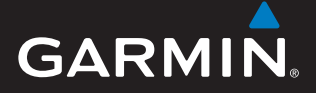

Használati útmutató

# Forerunner® 735XT

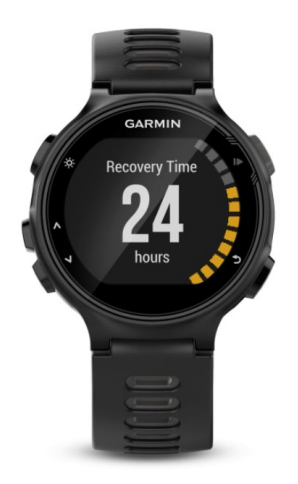

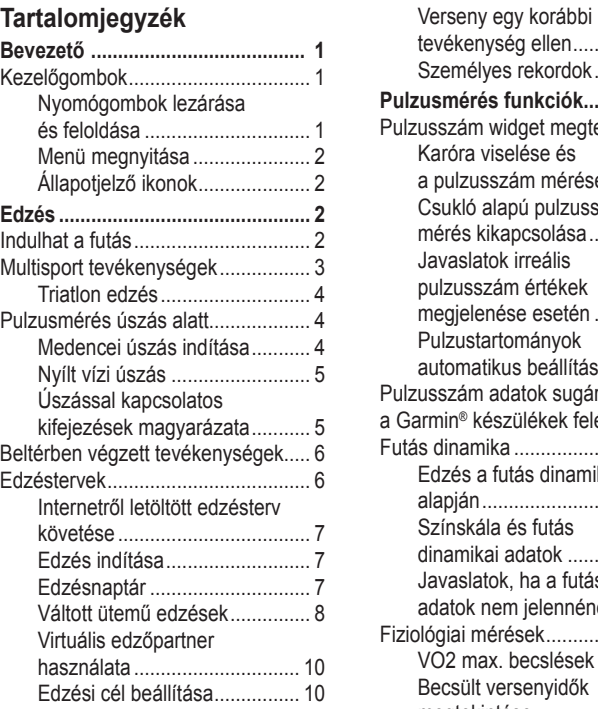

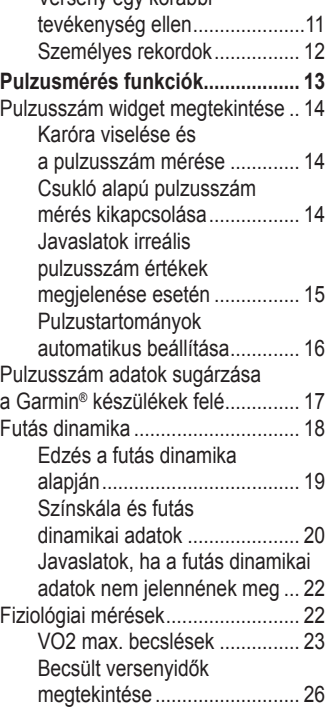

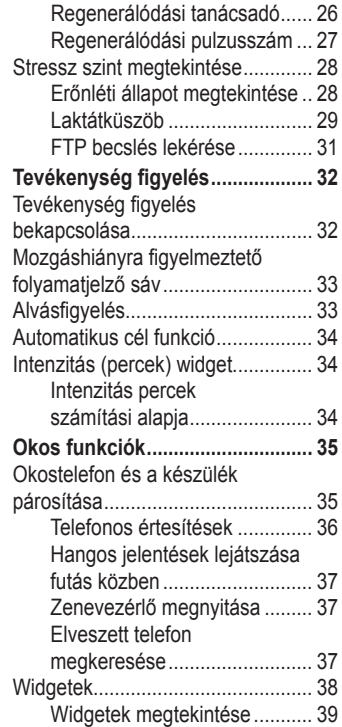

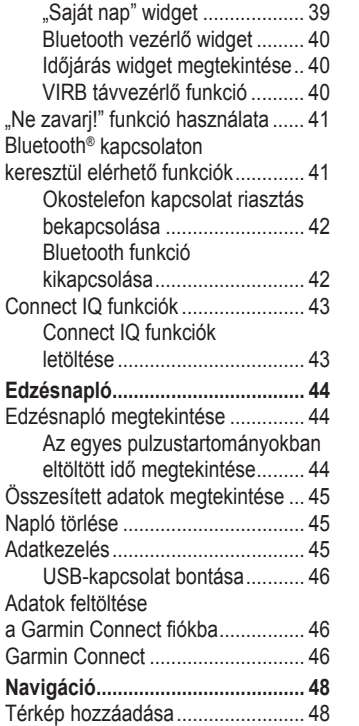

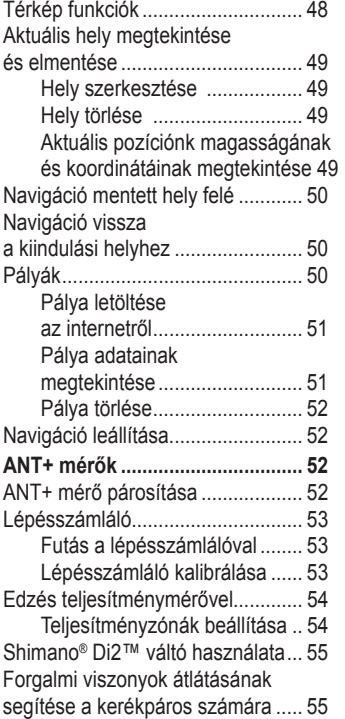

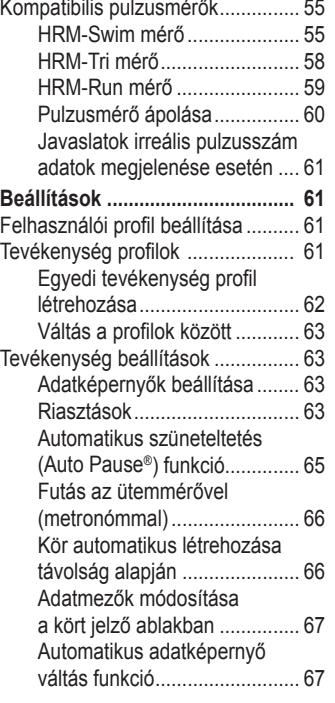

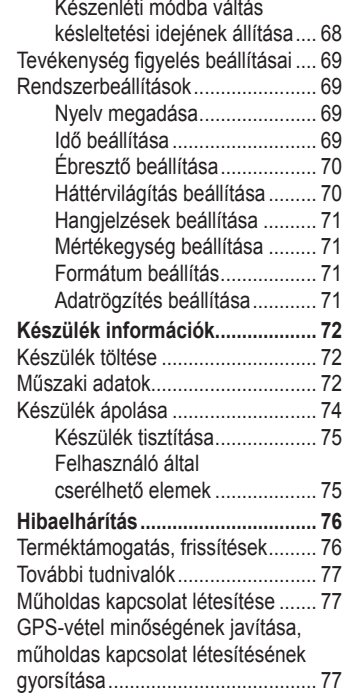

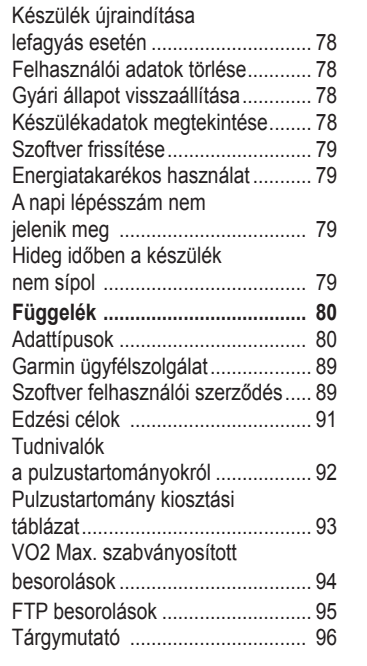

#### **Bevezető** Számláló indítása.  $\circledcirc$  $\blacktriangleright$ leállítása. **Vigyázat!** Kijelölt menüelem kiválasztása, elfogadása. Mindig konzultáljunk orvossal, szakér-Új kör indítása. 3 င င tővel, mielőtt egy felkészülési trénin-Visszalépés az előző get elindítanánk, vagy az edzéstervet képernyőre. Léptetés a widgetek, módosítanánk.  $\bigcirc$ **AV** adatképernyők, opciók, **Kezelőgombok** beállítások között.  $A \blacktriangleright$  >  $\blacktriangleright$  gombot megnyomva kiválasztunk egy tevékenység profilt.  $A \blacktriangleright$  >  $\blacktriangleright$  gombot **GARMIN**  $\overline{\mathbf{2}}$ megnyomva nyitjuk meg a menüt. GARMIN. A **A** gombot hosszan lenyomva a helyi menüt 3  $\overline{4}$ tekintiük meg. **Nyomógombok lezárása és feloldása** A gombok véletlenszerű, akaratlan le-Hosszan lenyomva be- és kikapcsoljuk a készüléket. nyomását megelőzendő mind tevé-Röviden lenyomva a kenység során, mind karóra módban háttérvilágítást kapcsoljuk lezárhatjuk a gombokat. be és ki.

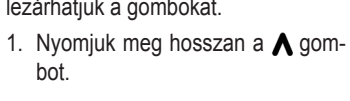

bot.

- 2. Válasszuk a **Készüléket lezár** pontot.
- 3. A feloldáshoz nyomjuk meg hoszszan a **A** gombot.

## **Menü megnyitása**

- 1. Nyomjuk meg a  $\blacktriangleright$  gombot.
- 2. Nyomjuk meg a  $\vee$  gombot.

## **Állapotjelző ikonok**

Az állapotjelző ikonok a főképernyő tetején jelennek meg. A villogó ikon azt jelzi, hogy a készülék jeleket keres. Folyamatosan látható ikon jelzi, hogy a készülék észlelte a jelet, és a mérővel a kapcsolat létrejött.

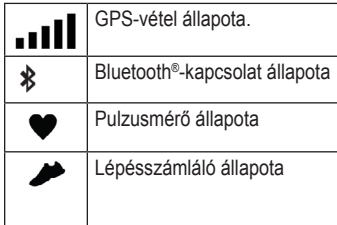

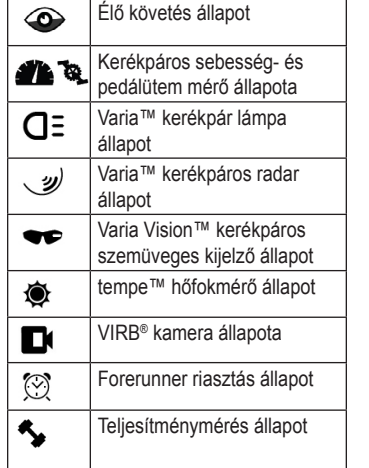

## **Edzés**

## **Indulhat a futás**

Az első edzési tevékenység lehet futás, kerékpározás vagy egyéb szabadtéri tevékenység. A készülék nem teljesen feltöltve érkezik. Mielőtt elkezdenénk az edzést, töltsük fel teljesen a készüléket (72. oldal).

- 1. Nyomjuk le a  $\blacktriangleright$  gombot, majd válasszunk egy tevékenység profilt.
- 2. Menjünk ki szabadtérre, majd várjunk, amíg a műholdas kapcsolat létrejön.
- 3. A gombbal indítsuk a futást. 4. Kezdjük el a futást.

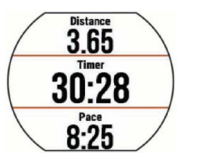

- 5. A futás végén a  $\blacktriangleright$  gomb megnyomásával állítsuk le a számlálót.
- 6. Válasszunk az alábbi lehetőségek közül:
	- **Újrakezd** ponttal tovább fut a számláló.
	- **Mentés** ponttal elmentjük a futás adatait, és nullázzuk a számlálót.

Egy összegző képernyő jelenik meg.

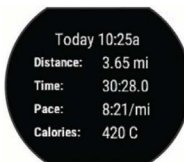

• **Elvet** > **Igen** ponttal töröljük az edzés adatait.

## **Multisport tevékenységek**

Triatlonosok, duatlonosok, és egyéb, több sportágat ötvöző versenyek résztvevői nagy hasznát vehetik az egyéni multisport profiloknak. Multisport profilt létrehozva úgy válthatunk a sportágak között, hogy közben láthatjuk az egyes sportágak öszszesített idejét és távolságát. Például kerékpározásról futásra váltást követően látjuk az edzés során mért futásra és kerékpározásra vonatkozó időt.

### **Triatlon edzés**

Triatlon edzésen történő részvétel esetén a triatlon tevékenység profilt választva könnyen válthatunk a sportág között, ezzel külön mérhetjük az egyes sportágak idejét, majd együtt menthetjük el a teljes tevékenységet.

- 1. Nyomjuk meg a  $\blacktriangleright$  >  $\blacktriangle$  gombokat, majd válasszuk a **Triatlon** pontot.
- 2. A  $\blacktriangleright$  gombbal indítsuk a számlálót.
- 3. Az egyes sportág váltások kezdeténél és végén mindig nyomjuk meg a  $\bigodot$  gombot.

A triatlon tevékenység profilnál a váltást kezelő funkció igény szerint be- és kikapcsolható.

4. Az edzés végén nyomjuk meg a  $\blacktriangleright$  gombot, majd válasszuk a **Mentés** pontot.

## **Pulzusmérés úszás alatt**

**Ne feledjük!** A csukló alapú pulzusmérés úszás során nem működik**.**

A HRM-Tri™ és a HRM-Swim™ mellkasi pulzusmérő kiegészítők úszás közben rögzítik és tárolják a pulzusszám adatokat. A pulzusszám adatok mindaddig nem jelennek meg a Forerunner készüléken, amíg a pulzusmérő a víz alatt van.

Ahhoz, hogy az úszást követően a párosított Forerunner készüléken megtekinthessük a tárolt pulzusszám adatokat, a tevékenységet a számlálóval követve el kell indítanunk. A pihenő szakaszok során, amikor kijövünk, kiemelkedünk a vízből, a pulzusmérő elküldi az adatokat a Forerunner készülék felé.

### **Medencei úszás indítása**

1. Nyomjuk meg a  $\blacktriangleright$  >  $\bigwedge$  gombokat, majd válasszuk a **Úszás medencében** pontot.

- 2. Adjuk meg egy szabványos medence hosszt, vagy adjunk meg egy egyedi méretet.
- 3. A  $\blacktriangleright$  gomb megnyomásával indítsuk a számlálót.

 A napló csak akkor rögzíti az adatokat, amikor a számláló fut.

4. Kezdjünk el úszni.

 A készülék automatikusan rögzíti az úszási szakaszokat és a hoszszokat.

- 5. A  $\wedge$  vagy  $\vee$  gombbal kiegészítő adatképernyőket tekinthetünk meg.
- 6. Pihenés során nyomjuk meg a **v**ombot a számláló felfüggesztéséhez.
- 7. A  $\Box$  lenyomásával indítsuk újra a számlálót.
- 7. Az úszás végeztével nyomjuk meg a  $\blacktriangleright$  gombot, majd válasszuk a **Mentés** az úszás adatainak mentéséhez.

### **Nyílt vízi úszás**

- 1. Nyomjuk meg a  $\blacktriangleright$  >  $\bigwedge$  gombokat, majd válasszuk a **Nyílt vízi úszás** pontot.
- 2. Menjünk ki szabad térre, és várjuk meg, amíg létrejön a műholdas kapcsolat. Ez pár percet igénybe vehet. Amikor a vételt állapotát mutató oszlopdiagram zöldre vált, minden készen áll az úszásra.
- 3. A  $\triangleright$  gomb megnyomásával indítsuk a számlálót.
- 4. Az úszás végeztével nyomjuk meg a  $\blacktriangleright$  gombot, majd válasszuk a **Mentés** az úszás adatainak mentéséhez.

### **Úszással kapcsolatos kifejezések magyarázata**

*Hossz:* a medence hosszanti mérete, illetve ennek egyirányba történő leúszása.

Szakasz (időköz): egy vagy több öszszefüggő hossz. Pihenést követően,

az úszás folytatásakor egy új szakasz kezdődik.

*Csapás:* egy csapás a készüléket viselő karral megtett teljes kör.

*SWOLF-pontszám:* egy hossz megtételéhez szükséges idő és az ehhez szükséges karcsapások számának összege. Pl. *30* másodperc + *15* csapás esetén a pontszám *45*. A SWOLF az úszás hatékonyságának mérési eszköze, minél alacsonyabb, annál hatékonyabb az úszás.

## **Beltérben végzett tevékenységek**

A készülék szobakerékpározáshoz, vagy fedett pályás futáshoz is használható.

Beltéri edzés során a GPS-vevő kikapcsol, ekkor a sebesség, távolság és a lépésszám meghatározása a készülékbe beépített gyorsulásmérővel történik. A gyorsulásmérő önmagát kalibrálja, azonban pár szabadtéren végzett, GPS-vétel melletti futás után lesz igazán pontos a sebesség, távolság, lépésszám gyorsulásmérővel történő meghatározása.

## **Edzéstervek**

Egyedi edzésterveket hozhatunk létre, melyek minden egyes szakaszához külön távolság, idő vagy kalória alapú célokat rendelhetünk. Az edzéstervet létrehozhatjuk a Garmin Connecten, vagy kiválaszthatunk egy edzésprogramot, amely a Garmin Connectről származó, beépített edzésterveket tartalmaz, majd az így kinyert terveket letölthetjük a készülékre.

A Garmin Connecttel ütemezhetjük is az edzésterveket. Előre megtervezhetjük az edzéseket, majd ezeket eltárolhatjuk a készüléken.

### **Internetről letöltött edzésterv követése**

A Garmin Connect közösségi oldalon létre kell hoznunk egy fiókot, csak ezt követően tölthetünk le edzéstervet.

- 1. Csatlakoztassuk a számítógéphez a Forerunnert.
- 2. Lépjünk fel a www.garminconnect. com oldalra.
- 3. Hozzuk létre, majd mentsük el az új edzést.
- 4. Kattintsunk a **Send To Device** (küldés a készülékre) parancsra, majd kövessük a képernyőn megjelenő utasításokat.
- 5. Végül bontsuk az USB-kapcsolatot.

## **Edzés indítása**

Edzés elindításához először töltsünk le legalább egy edzéstervet a Garmin Connectről.

1. Válasszuk a **Menü** > **Tréning** > **Saját edzések** pontot.

#### 2. Válasszunk egy edzéstervet.

- 3. Válasszuk az **Edzés indítása** parancsot.
- 4. A  $\triangleright$  gomb megnyomásával indítsuk az edzést.

Miután elindítottuk az edzést, a készülék kijelzi az edzés egyes lépéseit, a célt (amennyiben van), illetve az aktuális edzési adatokat.

## **Edzésnaptár**

Az edzésnaptár a Garmin Connectben betáplált ütemezés kiegészítését jelentő funkció a Forerunneren. Miután egy pár edzést beütemeztünk a Garmin Connect naptárban, letölthetjük ezeket a Forerunnerre. Az ütemezett edzések dátum szerint jelennek meg a Forerunner edzésnaptárjában. Amikor a naptárban kiválasztunk egy napot, megtekinthetjük, vagy el is indíthatiuk az ott szereplő edzést. Az ütemezett edzés eltárolva marad a készüléken, akár végrehajtjuk, akár kihagyjuk azt. Amikor ütemezett edzéseket töltünk le a Garmin Connectről, a meglévő ütemezést felülírjuk.

#### **Garmin Connect edzési programok használata**

A Garmin Connect közösségi oldalon létre kell hoznunk egy fiókot, csak ezt követően tölthetünk le edzéstprogramot.

Keressünk ki egy edzési programot a Garmin Connecten, ütemezzük az edzéseket, majd töltsük le a teljes programot a Forerunnerre.

- 1. Csatlakoztassuk a készüléket számítógéphez.
- 2. A Garmin Connect fiókban válaszszunk ki, majd ütemezzünk be egy edzési programot.
- 3. A naptárban tekintsük át az edzésprogramot.
- 4. Válasszuk a  $\rightarrow$  -t, majd kövessük a képernyőn megjelenő utasításokat.

### **Váltott ütemű edzések**

Váltott ütemű edzéseket távolság és idő alapján hozhatunk létre. A készülék csak addig tárolia a váltott ütemű edzést, amíg egy következőt létre nem hozunk. Nyitott szakaszt is beiktathatunk amikor adott pályán, bejárt út mentén futunk, vagy ha adott távolságot kívánunk lefutni. A  $\Box$  gombot lenyomva a készülék rögzíti az adott szakaszt, és ugrik a lazító szakaszra.

#### *Váltott ütemű edzés létrehozása*

- 1. Válasszuk a **Menü** > **Tréning > Idöközök > Szerkeszt > Idötartam > Típus** pontot.
- 2. Válasszunk a **Távolság**, **Idő** és **Nyitott** lehetőségek közül.
- **TIPP!** A *Nyitott* lehetőséggel nyílt végű szakaszt iktathatunk be.
- 3. Amennyiben szükséges, válasszuk az **Időtartam** pontot, majd adjunk meg egy távolságot vagy időtarta-

mot a munka szakaszhoz, majd válasszuk a  $\blacktriangleright$ -t.

- 4. Válasszuk a **Pihenő** > **Típus** pontot a pihenő szakasz beiktatásához.
- 5. Válasszunk a **Távolság**, **Idő** és **Nyitott** lehetőségek közül.
- 6. Ha szükséges, adjunk meg egy távolságot vagy időtartamot a pihenő szakaszhoz, majd válasszuk a  $\boldsymbol{V}$ -t.
- 7. Válasszunk az alábbi lehetőségek közül (akár több is kiválasztható):
	- Az ismétlések számának megadásához válasszuk az **Ismétlés**t.
- Nyílt végű bemelegítési szakasz hozzáadásához válasszuk a **Bemelegítés** > **Be** pontot.
- Nyílt végű levezető szakasz hozzáadásához válasszuk a **Levezetés** > **Be** pontot.

#### *Váltott ütemű edzés indítása*

1. Válasszuk a **Menü** > **Tréning** > **Időközök** > **Edzés indítása** pontot.

2. Nyomjuk le a  $\blacktriangleright$  gombot.

- 3. Amennyiben a váltott ütemű edzés bemelegítő szakaszt tartalmaz, nyomjuk meg a  $\bigodot$  gombot az első éles szakasz indításához.
- 4. Kövessük a képernyőn megjelenő utasításokat.

Üzenet jelzi, hogy teljesítettük az öszszes szakaszt.

#### *Váltott ütemű edzés leállítása*

- Adott szakasz befejezéséhez bármikor nyomjuk le a  $\bigodot$  gombot.
- A számlálót bármikor leállíthatjuk a  $\triangleright$  gomb lenyomásával.

#### *Váltott ütemű edzés elvetése*

- 1. Az edzés során bármikor nyomjuk meg hosszan a  $\bigwedge$  gombot.
- 2. Válasszuk az **Edzés elvetése** > Igen pontot.

### **Virtuális edzőpartner használata**

A virtuális edzőpartner egy felkészülést támogató eszköz, amely a kijelölt cél tartásában nyújthat segítséget. Beállíthatjuk a virtuális edzőpartnert, hogy folyamatosan egy adott sebességgel, tempóval fusson (de kerékpározhat és egyéb tevékenységet is végezhet).

- 1. Válasszunk egy tevékenység profilt.
- 2. Válasszuk a **Menü** > **Tevékenység beállítások** > **Adatképernyők**  > **Virtual Partner** > **Állapot** > **Be** pontot.
- 3. Válasszunk a **Tempó beállítása** és a **Sebesség beállítása** között (a verseny történhet tempó és sebesség adat alapon is).
- 4. Adjuk meg a tempó vagy sebesség értéket.
- 5. A  $\blacktriangleright$  gombbal indítsuk a számlálót.

6. A  $\bigwedge$  vagy  $\bigvee$  gombbal váltsunk a virtuális edzőpartner képernyőre, ahol láthatjuk, éppen ki vezet.

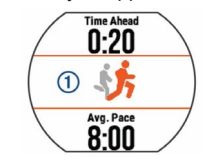

### **Edzési cél beállítása**

Az edzési cél funkció a virtuális edzőpartnerrel együttműködve adott távolság, idő és távolság, távolság és tempó, valamint távolság és sebesség célok felállítását teszi lehetővé. A funkció akár futáshoz, akár kerékpározáshoz, akár egyéb különálló sporttevékenységhez alkalmazható, kivéve az úszást. Az edzési tevékenység során a készülék valós idejű viszszajelzést ad, hogy milyen közel vagyunk éppen az edzési cél megvalósításához.

- 1. Válasszuk a **Menü** > **Tréning > Cél beállítása** pontot.
- 2. Válasszunk az alábbiak közül:
	- A **Csak távolság** ponttal előre betáplált vagy egyedi távolságot adunk meg célként.
	- A **Távolság és idő** ponttal adott távolság és idő együttesét adjuk meg célként.

 Az időt manuálisan is megadhatjuk, de választhatunk becsült időt (a VO2 max becslés alapján), vagy választhatunk egy személyes rekord idejét is.

 • A **Távolság és tempó** vagy **Távolság és sebesség** pontokkal távolság és tempó vagy sebesség együttesét adjuk meg célként.

 Az edzési cél képernyő jelenik meg, jelezve a becsült befejezési időt. A becsült befejezési idő az aktuális teljesítményen és a hátralévő időn alapszik.

- 3. A  $\triangleright$  gombbal indítsuk a számlálót.
- 4. Amennyiben szükséges, a  $\bigwedge$  vagy gombbal megtekinthetjük a a virtuális edzőpartner képernyőt.
- 5. A tevékenység befejezését követően nyomjuk meg a  $\triangleright$  gombot, majd válasszuk **Mentés** pontot.

 Egy összegző képernyő jelenik meg, mely mutatja, hogy sikerült-e a kitűzött cél teljesítése.

### *Edzési cél elvetése*

- 1. Az edzés során a **A** gombbal váltsunk a cél képernyőre.
- 2. Nyomjuk le hosszan a  $\bigwedge$  gombot.
- 3. Válasszuk a **Cél elvetése** > **Igen** pontot.

### **Verseny egy korábbi tevékenység ellen**

Egy korábban letöltött vagy rögzített tevékenység ellen is versenyezhetünk. A funkció akár futáshoz, akár kerékpározáshoz, akár egyéb különálló sporttevékenységhez alkalmazható,

kivéve az úszást. A funkció a virtuális edzőpartnerrel együttműködve mutatja, hogy az edzés során mennyire maradtunk le vagy éppen előztük meg korábbi tevékenységünket.

- 1. Válasszuk a **Menü** > **Tréning > Verseny egy tevékenység ellen** pontot.
- 2. Válasszunk az alábbi lehetőségek közül:
	- Az **Edzésnaplóból** opcióval egy korábban rögzített tevékenységet választunk ki a készülék memóriájából.
	- A **Letöltött** opcióval egy, a Garmin Connectről letöltött tevékenységgel szemben vesszük fel a kesztyűt.
- 3. Válasszuk ki a tevékenységet.
	- A virtuális edzőpartner képernyő mutatja a becsült befejezési időt.
- 4. A  $\triangleright$  gombbal indítsuk a számlálót.
- 5. A tevékenység befejezését követően nyomjuk meg a  $\blacktriangleright$  gombot, majd válasszuk **Mentés** pontot.
	- Egy összegző képernyő jelenik meg, mely mutatja, hogy sikerült-e legyőznünk a letöltött vagy korábbi tevékenységet.

### **Személyes rekordok**

A futás végén a Forerunner kijelzi a futás során elért esetleges személyes rekordokat. Ez jelentheti adott versenytáv megtételéhez szükséges legrövidebb időt, vagy a legnagyobb lefutott, letekert távot.

*Személyes rekordok megtekintése*

- 1. Válasszuk a **Menü** > **Saját adatok**  > **Rekordok**at.
- 2. Válasszuk ki a sportágat.
- 2. Válasszuk ki a rekordot.
- 3. Válasszuk a **Rekord megtekintése**-t.

### *Személyes rekordok törlése*

- 1. Válasszuk a **Menü** > **Saját adatok** 
	- > **Rekordok**at.
- 2. Válasszuk ki a sportágat.
- 3. Válasszuk ki a törölni kívánt rekordot.
- 4. Válasszuk a **Rekord törlése** > **Igen** pontot.
	- **NE FELEDJÜK!** A mentett tevékenységek ezzel nem törlődnek.

#### *Személyes rekord visszaállítása*

Az aktuális rekordot visszaállíthatjuk egy korábbi rekordra.

- 1. Válasszuk a **Menü** > **Saját adatok**  > **Rekordok**at.
- 2. Válasszuk ki a sportágat.
- 3. Válasszuk ki a visszaállítani kívánt rekordot.
- 4. Válasszuk az **Előző** > **Igen**-t. **NE FELEDJÜK!** A mentett tevékenységek ezzel nem törlődnek.

### *Összes személyes rekord törlése*

- 1. Válasszuk a **Menü** > **Saját adatok**  > **Rekordok**at.
- 2. Válasszuk ki a sportágat.
- 3. Válasszuk az **Összes rekord törlése** > **Igen** pontot.

Kizárólag az adott sportág alatt eltárolt rekordok törlődnek.

 **NE FELEDJÜK!** A mentett tevékenységek ezzel nem törlődnek.

## **Pulzusmérés funkciók**

A készülék beépített, csukló alapú pulzusmérőt tartalmaz, azonban kompatibilis az az ANT+® pulzusmérőkkel is. Amennyiben mind a csukló alapú, mind az ANT+ pulzusmérő rendelkezésre áll, a készülék az ANT+ mérőtől érkező adatokat fogja felhasználni. A jelen fejezetben ismertetett funkciók csak pulzusmérő használatával érhetők el, legyen ez akár mellkasi, akár csukló alapú pulzusmérő.

## **Pulzusszám widget megtekintése**

A widget az aktuális pulzusszámunkat mutatja percenkénti szívdobbanás szerint (BPM), valamint az aznapi legalacsonyabb nyugalmi pulzusszámot és a pulzusszám grafikont láthatjuk.

1. Az óra képernyőn nyomjuk meg a V gombot.

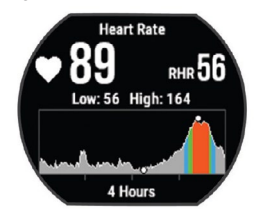

2. Az elmúlt 7 nap átlag nyugalmi pulzusszámának megtekintéséhez nyomjuk meg a  $\blacktriangleright$  gombot.

## **Karóra viselése és a pulzusszám mérése**

• Az edzés alatt csuklócsontunk felett hordjuk az órát, a pulzusszám megfelelő méréséhez pedig a szíjat szorosan (de ne annyira, hogy a szíj kényelmetlenné váljon) húzzuk meg csuklónk körül.

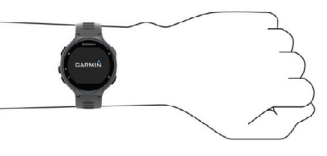

- A karóra hátulján lévő érzékelőben ne tegyünk kárt, ne sértsük meg.
- További információkat lásd a *Javalatok irreális pulzusszám adatok megjelenése esetén* szakaszban (15. oldal).

### **Csukló alapú pulzusszám mérés kikapcsolása**

A készüléken a csukló alapú pulzusszám mérés alapbeállítás szerint *Au-* **tomatikus** módban működik. Amenynyiben ANT+ pulzusmérőt nem csatlakoztatunk a készülékhez, a készülék automatikusan a csuklón mért pulzusszám adatokat használja fel.

Válasszuk a **Menü** > **Beállítások** > **Pulzusmérés** > **Ki** pontot.

### **Javaslatok irreális pulzusszám értékek megjelenése esetén**

Amennyiben a pulzusszám nem jelenik meg, vagy irreális értékeket kapunk, az alábbiakat tehetjük:

- Az óra felvétele előtt tisztítsuk meg, és töröljük szárazra karunkat.
- A készülék alá napvédő krémet, naptejet ne vigyünk fel.
- Az órát a csuklócsont felett hordjuk, a szíjat húzzuk szorosra.

 **Ne feledjük!** Az órát az alkaron feljebb is viselhetjük, illetve

megpróbálhatjuk átrakni másik karunkra is.

- Az edzés megkezdése előtt végezzünk el egy 5-10 perces bemelegítést, valamint az edzés előtt mérjük meg pulzusszámunkat. **Ne feledjük!** Hideg környezetben beltérben melegítsünk be.
- Minden egyes edzés előtt öblítsük át a készüléket.

## **Pulzustartományok beállítása**

A készülék az első bekapcsolás során megadott személyes adatok alapján osztja fel a pulzustartományokat. Az edzés során elégetett kalória pontos kiszámításához adjuk meg maximális pulzusszámunkat, de ezenfelül lehetőség van a nyugalmi pulzusszám megadására, valamint a pulzustartományok egyedi felosztására. A készülék képes külön kezelni a futásra, kerékpározásra és úszásra vonatkozó pulzustartomány beállításokat.

- 1. Válasszuk a **Menü** > **Saját adatok** > **Felhasználói profil** > **Pulzustartományok** pontot.
- 2. Válasszuk a **Max. Psz.** mezőt és adjuk meg a maximális pulzusszámot.
- 3. Az **LTPsz.** pontot kiválasztva adjuk meg laktátküszöb pulzusszámunkat (lásd 29. oldal).
- 4. Válasszuk a **Nyugalmi Psz.** mezőt és adjuk meg a nyugalmi pulzusszámot.
- 5. Válasszuk a **Tartományok** > **Ez alapján** pontot.
- 6. Válasszunk az alábbi lehetőségek közül:
	- **BPM** esetén a percenkénti szívdobbanás szerint láthatiuk és szerkeszthetjük a tartományokat.
	- %**Max. HR** esetén a maximális pulzusszám százalékértéke szerint láthatjuk és szerkeszthetjük a tartományokat.
- **%HRR** esetén a tartalék pulzusszám százalékértéke szerint láthatjuk és szerkeszthetjük a tartományokat.
- **%LTPSZ** esetén a laktátküszöb pulzusszám százalékértéke szerint láthatjuk és szerkeszthetjük a tartományokat.
- 7. A **Sportág hozzárendelése sportághoz** pontot kiválasztva az egyes sportágakhoz külön pulzustartomány beállításokat rendelhetünk.
- 8. Válasszunk egy tartományt, majd adjuk meg az egyes tartományok pulzusértékeit.

### **Pulzustartományok automatikus beállítása**

Alapbeállítás szerint a készülék megméri maximális pulzusunkat, majd ennek adott százalékai szerint határozza meg az egyes pulzustartományokat.

• Ellenőrizzük, hogy a felhasználói profilban szereplő adatok pontosak legyenek (lásd 61. oldal).

- Fussunk sűrűn a kompatibilis pulzusmérő használata mellett (akár csukló alapú, akár mellkasi pulzusmérővel).
- Próbáljunk ki pár, a Garmin Connect fiókunkból elérhető pulzus alapú edzésprogramot.
- A Garmin Connect fiókban tekintsük meg a pulzusszám statisztikákat, a megállapítható trendeket, valamint az egyes tartományokban eltöltött időket.

## **Pulzusszám adatok sugárzása a Garmin® készülékek felé**

A készülék képes elküldeni a mért pulzusszám adatokat egy párosított Garmin készülékek számára. Például kerékpározás során a Forerunner elküldi a pulzusszám adatokat az Edge® kerékpáros fedélzeti számítógép felé, vagy bármilyen tevékenység során a VIRB® akciókamera felé.

**Megjegyzés!** A pulzusszám adatok sugárzása csökkenti az akkumulátor által biztosított működési időt.

- 1. Nyomjuk meg a  $\vee$  gombot a pulzusszám widget megtekintéséhez.
- 2. Nyomjuk le hosszan a  $\bigwedge$  gombot.
- 2. Válasszuk a **Broadcast Heart Rate** pontot.
- 3. A készülék elkezdi a pulzusszám adatok sugárzását (a  $\left(\mathcal{C}\right)$  ikon jelenik meg a kijelzőn).

**Ne feledjük!** A pulzusszám képernyő csak az adatok sugárzása közben jelenik meg.

4. Párosítsuk a Forerunner készülékhez az ANT+ kompatibilis Garmin készüléket.

**Megjegyzés!** A párosítás menete a Garmin készülék típusától függően eltérhet. Lásd az adott készülék használati útmutatójában.

**TIPP!** Az adatok sugárzásának leállításához nyomjuk meg bármelyik gombot, majd válasszuk az **Igen** pontot.

### **Futás dinamika**

A Forerunnert egy HRM-Run™ vagy HRM-Tri™ kiegészítővel párosítva valós idejű visszajelzést kaphatunk futási erőnléti állapotunkról. Amennyiben a Forerunnerhez járt pulzusmérő kiegészítő, az ezzel történő párosítás már gyárilag megtörtént.

A pulzusmérő kiegészítőbe egy gyorsulásmérő került beépítésre, amely a felsőtest mozgásainak mérésével a következő hat futási adat kiszámítását teszi lehetővé.

**Lépésszám:** A lépésszám a percenként megtett lépések száma. Az öszszesített (bal és jobb oldali együttesen) lépésszám jelenik meg.

**Függőleges oszcilláció:** A futás alatti szökkenéseket, felugrásokat jelenti. Felsőtestünk függőleges mozgását mutatja ki, az egyes lépésekre vetítve,

centiméterben kifejezve.

**Talaj érintési idő:** Az a milliszekundumban kifejezett időtartam, amíg egy-egy lépés során lábunkat a talajon tartjuk.

 **NE FELEDJÜK!** Séta közben a talaj érintési idő adat nem áll rendelkezésre.

**Talaj érintési idő eloszlás:** A talaj érintési idő bal és jobb lábunk közötti megoszlását mutatja (futás során). Egy százalékértéket jelenít meg. Például 53,2%-ot egy balra vagy jobbra mutató nyíllal kiegészítve.

**Lépéshossz:** Az egyik majd a másik lábbal megtett lépés közötti távolságot mutatja méterben kifejezve.

**Függőleges arány:** A függőleges arány a függőleges oszcilláció (kilengés) és a lépéshossz aránya. Százalékérték jelenik meg. Alacsonyabb érték előnyösebb futási mozgást jelent.

### **Edzés a futás dinamika alapján**

Először fel kell helyeznünk a HRM-Run vagy HRM-Tri kiegészítőt, ezt párosítanunk kell a Forerunnerrel, és csak ezután tekinthetjük meg a futás dinamikai adatokat.

Amennyiben a Forerunnerhez tartozékként járt a pulzusmérő kiegészítő, a párosítás már gyárilag megtörtént, és a Forerunner készen áll a futás dinamikai adatok megjelenítésére. Ez esetben csak helyezzük fel a pulzusmérőt, és ugorjunk rögtön a 4. lépésre.

- 1. Nyomjuk meg a  $\triangleright$  gombot, majd válasszunk egy futó tevékenység profilt.
- 2. Nyomjuk meg a  $\blacktriangleright$  gombot.
- 3. Indítsuk a futást.
- 4. Léptessünk a futási dinamika képernyők között a mért adatok megtekintéséhez.

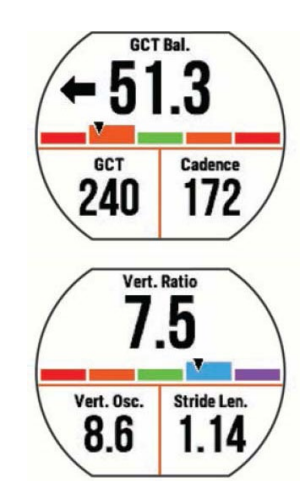

5. Amennyiben szükséges, a gombot  $\bigwedge$  hosszan megnyomva módosíthatjuk a futási dinamikai adatok megjelenítését.

A futás dinamika képernyő mutatja az elsődleges adathoz tartozó színjelzést. Elsődleges adatként szerepelhet a lépésszám, a függőleges oszcilláció, a talaj érintési idő, a talaj érintéső idő eloszlás (eltérő színskálával van ellátva, lásd később), a lépéshossz és a függőleges arány. A színskála egy összehasonító értékelés, amely futás dinamikai adatainkat más futókéval veti össze százalékos alapon. A Garmin számos, különböző felkészültségi szintű futó bevonásával egy felmérést készített, ez alapján került összeállításra a színskála. A piros és naracs tartományok kevésbé rutinos, lassabb futók értékeit fogják át, vagyis itt jellemzőbb a hosszabb talaj érintési idő, nagyobb függőleges kilengés, alacsonyabb lépésszám, azonban pl. a magasabb futóknál jellegzetesebb a kicsivel kisebb lépésszám és a kicsivel nagyobb függőleges kilengés, nagyobb lépéshossz. A futási dinamikáról a www.garmin.com oldalon bővebben tájékoztatást találunk, valamint egyéb magyarázatok, elméletek érhetők el a témáról szóló elismert tanulmányokban, cikkekben, honlapokon.

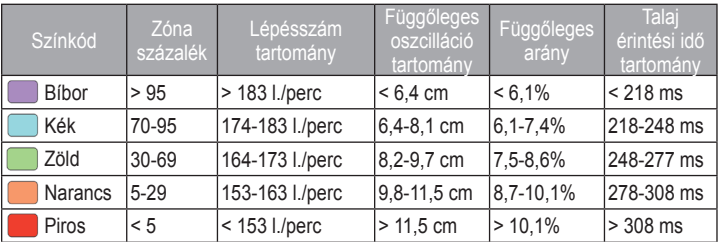

**Ne feledjük!** A talaj érintési idő eloszlás színskálája eltér az alábbiaktól.

## *Talaj érintési idő eloszlás adatok*

A talaj érintési idő a futás szimmetriáját mutatja, és a teljes talaj érintési idő százalékértékeként jelenik meg. Például 51,3% esetén, ahol a nyíl balra mutat, a futó a bal lábával több időt töltött a talajon, mint a jobb lábával. Amennyiben a kijelzőn két érték is megjelenik, pl. 48-52, akkor az azt jelenti, hogy a teljes idő 48%-át a bal lábbal töltöttük a talajon, míg a jobb lábbal az 52%-át.

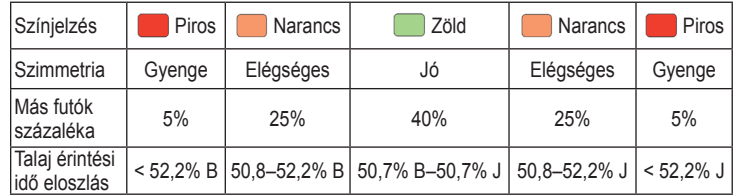

A futás dinamikai adatok tesztelése, fejlesztése során a Garmin csapata egyes futók esetében összefüggést talált a sérülések száma és a szimmetria nagyobb megbomlása között. Sok futó esetében a talaj érintési idő eloszlás az ideális 50- 50% értéktől nagyobb mértékben eltér dombról történő lefutás vagy dombra történő felfutás során. A legtöbb edző egyetért abban, hogy a szimmetrikus futási technika a lehető legjobb. Az élsportoló futók általában gyors és kiegyensúlyozott lépésekkel futnak.

Futás közben az órán tekinthetjük meg a színskálát és az adatmezőket, illetve futást követően a Garmin Connect fiókban tekinthetjük meg az összesítő adatokat. Ahogy ez igaz az egyéb futási dinamikai adatokra is, a talaj érintési idő eloszlás egy mennyiségi érték, amely saját futási technikánk megismerését segíti.

### **Javaslatok, ha a futás dinamikai adatok nem jelennének meg**

Amennyiben a futás dinamikai adatok nem jelennek meg, az alábbiakat próbáljuk meg.

- Ellenőrizzük, hogy valóban HRM-Run kiegészítővel rendelkezünk-e.
- Ellenőrizzük, hogy a HRM-Run kiegészítő egység elején a  $\mathcal{F}$  jel látható legyen.
- Párosítsuk újra a Forerunnert és a HRM-Run kiegészítőt.
- Amennyiben futás dinamikai adatokként nullák jelennek meg, ellenőrizzük, hogy a HRM-Run egységet ne fejjel-lefelé viseljük.

 **NE feledjük!** A talaj érintési idő kizárólag futás közben jelenik meg. Séta közben nem meghatározható.

## **Fiziológiai mérések**

Az alábbi fiziológiai mérésekhez kompatibilis pulzusmérő használata szükséges. A mérések becslésen alapulnak, melyek szerepe, hogy segítséget nyújtsanak az edzési és verseny teljesítmények alakulásának nyomon követésében, átlátásában.

**Ne feledjük!** Elsőre a becsült adatok pontatlannak tűnhetnek. A készüléknek pár edzésre szüksége van a futási teljesítmény kiismeréséhez.

**VO2 Max:** a VO2 max. az a maximális mennyiségű oxigén (milliliterben kifejezve), melyet maximális teljesítmény mellett testsúlyunk egy kilogramjára vetítve egy perc alatt elégetünk.

**Becsült versenyidők:** a Forerunner a VO2 max. becslés, valamint egyéb nyilvánosan hozzáférhető adatforrások alapján, az aktuális erőnléti állapotunk figyelembevételével cél versenyidőket határoz meg. Ezen becslés feltételezi, hogy teljesítettük a versenynek megfelelő felkészülési programot.

**Regenerálódási tanácsadó:** a regenerálódási tanácsadó funkció megadja, hogy mennyi pihenési időre van szükségünk addig, amíg a következő intenzív edzésre készen állunk. A regenerálódási tanácsadó funkció mutatja a regenerálódási időt, valamint a regenerálódási ellenőrző mutatót.

Stressz szint: a stressz szint a pulzusszám szórását, kitéréseit méri egy 3 perc hosszú időtartam során, mely idő alatt végig álló helyzetben vagyunk. Egy átfogó stressz szintet mutat 1 és 100 közötti skálán, ahol a kisebb érték kisebb stressz hatást jelent.

**Erőnléti állapot:** a mutató valós időben, úgy 6-20 percnyi edzést követően ad visszajelzést tevékenységünkről és erőnléti állapotunkról. Külön adatmezőként is megjeleníthetjük, így az edzés hátralevő részében folyamatosan figyelemmel kísérhetjük erőnléti állapotunkat.

**Laktátküszöb:** a laktátküszöb az a pont, ahol izmaink gyors fáradásba váltanak át. A készülék a tempó és a pulzusszám együttesével méri a laktát küszöbértéket.

### **VO2 max. becslések**

A VO2 max. az a maximális mennyiségű oxigén (milliliterben kifejezve). melyet maximális teljesítmény mellett testsúlyunk egy kilogramjára vetítve egy perc alatt fogyasztunk. A VO2 max. érték sportolói teljesítményünkről egy visszajelző adat, melynek erőnlétünk, felkészültségi szintünk javulásával párhuzamosan növekednie kell. VO2 max. becsléseket a Firstbeat Technologies Ltd. biztosítja és támogatja. A Garmin® készüléket pulzusmérővel párosítva megjeleníthetjük a VO2 max. becslési értékeket. A VO2 Max. becslés egy számérték és egy pozíció a színskálán.

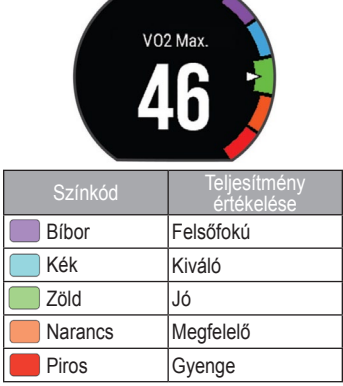

A VO2 max. adatok felhasználása és elemzések a Cooper® intézet engedélyével történnek. Részletesen lásd a függelékben, valamint a www. CooperInstitute.org oldalon.

### *VO2 max. értékek kinyerése futáshoz*

A VO2 max. érték megtekintéséhez pulzusmérő szükséges.

A pontos becslés érdekében adjuk meg a felhasználói profilt képező adatokat, majd adjuk meg maximális pulzusszámunkat.

Első alkalommal az értékek pontatlannak tűnhetnek. A készüléknek pár futásra szüksége van futási teljesítményünk megfelelő felméréséhez.

- 1. Szabadtéren legalább 10 percet fussunk.
- 2. Futást követően válasszuk a **Ment** pontot.
- 3. Válasszuk a **Menü** > **Saját adatok VO2 Max.** pontot.

### *VO2 max. értékek kinyerése kerékpározáshoz*

A VO2 max. érték megtekintéséhez pulzusmérő és teljesítménymérő

szükséges. A teljesítménymérőt párosítanunk kell a Forerunnerrel.

A pontos becslés érdekében adjuk meg a felhasználói profilt képező adatokat, majd adjuk meg maximális pulzusszámunkat.

Első alkalommal az értékek pontatlannak tűnhetnek. A készüléknek pár kerékpározásra szüksége van teljesítményünk megfelelő felméréséhez.

- 1. Szabadtéren legalább 20 percet kerékpározzunk nagy intenzitással, melyet igyekezzünk stabilan tartani.
- 2. Futást követően válasszuk a **Ment** pontot.
- 3. Válasszuk a **Menü** > **Saját adatok VO2 Max.** > **Kerékpározás** pontot.

*Pontos VO2 max. becslés kinyerését segítő tippek*

A VO2 max. becslés sikerét és pontosságát a nagy intenzitású és stabil jellegű erőfeszítés adja,

melynek során a pulzusszám és a teljesítmény a lehető legkisebb mértkében ingadozik.

- Kerékpározás előtt ellenőrizzük, hogy a Forerunner készülék, a pulzusmérő és a teljesítménymérő megfelelően működjenek, párosítva legyenek, és akkumulátoraik fel legyenek töltve, az elemek ne legyenek lemerülőben.
- A 20 perces kerékpározás során végig a maximális pulzusszámunk 70%-os értéke felett tartsuk pulzusszámunkat.
- A 20 perces kerékpározás során képességeinkhez mérten igyekezzünk állandó teljesítménnyel dolgozni.
- Ne kerékpározzunk dimbesdombos terepen.

• Ne kerékpározzunk olyan csoportban, ahol sűrűn történik előzés, soron belüli váltás.

### **Becsült versenyidők megtekintése**

A becsült versenyidők megtekintéséhez pulzusmérő szükséges.

A pontos becslés érdekében végezzük el a felhasználói profil beállítást, valamint adjuk meg maximális pulzusszámunkat. A Forerunner a VO2 max. becslés, valamint egyéb nyilvánosan hozzáférhető adatforrások alapján, az aktuális erőnléti állapotunk figyelembevételével cél versenyidőket határoz meg. Ezen becslés feltételezi, hogy teljesítettük a versenynek megfelelő felkészülési programot.

**Ne feledjük!** Elsőre a becslések pontatlannak tűnhetnek. A készüléknek szüksége van pár futóedzésre ahhoz, hogy a megfelelő mértékben megismerje futási teljesítményünket.

Válasszuk a **Menü** > **Saját adatok > Versenyjós** pontot.

 A becsült versenyidők 5 km-es, 10 km-es, félmaraton és maraton távolságokhoz jelennek meg.

## **Regenerálódási tanácsadó**

A Forerunnerhez pulzusmérőt csatlakoztatva igénybe vehetjük a regenerálódási tanácsadó funkciót, amely megadja, hogy mennyi pihenési időre van szükségünk addig, amíg a következő intenzív edzésre készen állunk. A regenerálódási tanácsadó funkciót a Firstbeat biztosítja.

**Felépülési idő:** A felépülési idő a tevékenységet követően azonnal megjelenik, és folyamatosan csökken addig, amíg teljesen készen állunk egy újabb kemény edzés végrehajtására.

### *Regenerálódási tanácsadó bekapcsolása*

A pontos becslés érdekében végezzük el a felhasználói profil beállítást,

valamint adjuk meg maximális pulzusszámunkat.

- 1. Válasszuk a **Menü** > **Saját adatok** > **Helyreállítási tanácsadó** > **Állapot** > **Be**-t.
- 2. Indítsuk a futást. Az első pár percet követően megjelenik a regenerálódási tanácsadó, valós időben mutatva felépülésünk aktuális állapotát. Az eredményként megjelenő leghosszabb időtartam 4 nap.
- 3. A futást követően válasszuk a **Mentés** pontot.

**Recovery Time** 

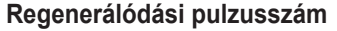

Amennyiben pulzusmérővel edzünk, minden egyes edzés után lehetőségünk van a regenerálódási pulzusszám megtekintésére. A regenerálódási pulzusszám az aktív (edzés alatti) pulzusszám, és az edzés vége után két perccel mért pulzusszám különbsége. Például egy általános futó edzést követően leállítjuk a számlálót. Pulzusszámunk 140 bpm. Két perc levezető futás vagy pihenés után pulzusszámunk 90 bpm. A regenerálódási pulzusszám 50 bpm (140-ból kivonjuk a 90-et). Egyes tanulmányok öszszefüggést mutattak ki a regenerálódási pulzusszám és a szív- és érrendszeri egészségi állapota között. Minél nagyobb a szám, annál egészségesebb a szívünk.

**TIPP!** A pontos eredmény érdekében javasolt két percre teljesen leállnunk, amely alatt a készülék kiszámolja a regenerálódási pulzusszámot. A tevé-

A regenerálódási idő megjelenik.

hours

kenységet a regenerálódási tanácsadó megjelenését követően menthetjük el vagy törölhetjük.

### **Stressz szint megtekintése**

Az érték megtekintéséhez vegyünk fel pulzusmérőt, és párosítsuk azt a Forerunner készülékkel.

A stressz szint egy három perces mérés eredménye, mely alatt végig álló, mozdulatlan helyzetben kell maradnunk. Ez alatt a Forerunner a pulzusszám kitéréseinek, szórásának mérésével meghatározza stresszességünk mértékét. Edzés, alvás, táplálkozás, általános életviteli igénybevétel mind-mind befolyásolják a futó teljesítményét. A stressz szint egy 1 és 100 közötti szám, ahol az 1 nagyon alacsony stresszt jelent, míg a 100 egy rendkívül stresszes állapotot. Ismerve stressz szintünket, eldönthetjük, hogy szervezetünk készen áll-e egy húzósabb edzésre vagy inkább válasszuk a jógát.

**TIPP!** Garmin javaslata szerint a stressz szintet lehetőleg minden nap ugyanabban az időpontban, ugyanolyan körülmények között mérjük.

- 1. Válasszuk az **Alkalmazások** > **Stressz szint** > **Mérés** pontot.
- 2. 3 percen át álljunk mozdulatlanul és lazítsunk.

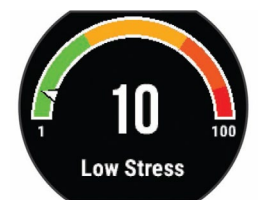

**Erőnléti állapot megtekintése**

Ahogy futunk, az erőnléti állapot funkció elemzi tempónkat, pulzusszámunkat, pulzusszámunk szórását, és ezek alapján valós időben veti össze jelenlegi teljesítményünket korábbi átlagos erőnléti állapotunkkal.

A futás első 6-20 percét követően jelenik meg az erőnléti állapot mutató, a megjelenő érték -20 és -+20 közötti skálán mozoghat. Például +5 azt jelenti, hogy kipihentek, kellőképp frissek vagyunk, és alkalmasak egy jó futásra. Az erőnléti állapot mutatót hozzáadva az egyik edzési adatképernyőhöz a futás során végig figyelemmel követhetjük teljesítőképességünk alakulását. Az erőnléti állapot emellett a fáradtság mértékének is egy mutatója, főképp egy hosszú futás végső szakaszában.

**Ne feledjük!** Pár pulzusmérővel kísért futást, kerékpározást végre kell hajtanunk ahhoz, hogy a készülék pontosan tudja mérni a VO2 max. becslési értéket és kiismerje futási vagy kerékpározási teljesítőképességünket.

- 1. Az egyik adatképernyőhöz adjuk hozzá az **Erőnléti állapot** mutatót (lásd 63. oldalon).
- 2. Indítsuk a futást.

 Úgy 6-20 perc után megjelenik az erőnléti állapot mutató.

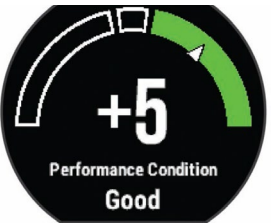

3. Amennyiben a futás során meg kívánjuk tekinteni az erőnléti állapot mutatót, váltsunk arra az adatképernyőre, melyet korábban beállítottunk úgy, hogy ezt az adatot megielenítse.

### **Laktátküszöb**

A laktátküszöb az az edzési intenzitás, ahol laktát (tejsav) kezd felgyűlni a véráramban. Futás során ez az erőfeszítés, tempó egy becsült mértéke. Amikor a futó átlépi ezt a küszöbértéket, hirtelen felgyorsuló ütemben kezd el fáradni. Tapasztalt futók esetén ez a küszöbérték maximális pulzusszám 90%-ánál és 10K vagy félmaraton versenytempó mellett következik be. Átlagos felkészültségű futók esetén ez a pont gyakran a maximális pulzusszám 90%-a alatti pulzusszámnál is bekövetkezik. Ismerve laktátküszöbünket, könnyebben meghatározhatjuk, meddig mehetünk el az edzés során, illetve verseny során mekkore maximális erőfeszítést bírunk ki.

Amennyiben ismerjük laktátküszöb értékünket, a felhasználói profilban adiuk azt meg.

*Laktátküszöb értékünk meghatározása a Forerunnerrel*

A mérés végrehajtása előtt vegyünk fel mellkasi pulzusmérőt, és párosítsuk azt a Forerunner készülékkel. Emellett egy korábbi futásból származó VO2 max. becsléssel is rendelkeznünk kell.

**TIPP!** Pár futást végre kell hajtanunk ahhoz, hogy a készülék pontosan tudja mérni a maximális pulzusszám értékét és a VO2 max. becslési értéket.

1. Válasszunk egy szabadtéri futó tevékenység profilt.

 A méréshez GPS-vétel is szükséges.

- 2. Válasszuk a **Menü** > **Saját adatok**  > **Laktátküszöb** > **Irányított mérés végrehajása**-t.
- 3. Kövessük a képernyőn megjelenő utasításokat.

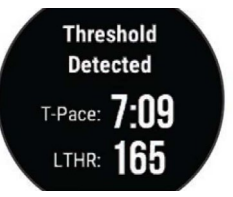

4. Az **Elfogad** opciót választva elmentjük az új laktátküszöb értéket, míg az Elutasít opciót választva megőrizzük az aktuális értéket.

### **FTP becslés lekérése**

A működési teljesítmény küszöb (FTP) érték lekéréséhez mellkasi pulzusmérőt kell felvennünk, valamint teljesítménymérőt kell használnunk, ahol mindkettőt párosítanunk kell a Forerunner készülékkel. Emellett egy korábbi kerékpározásból származó VO2 max. becsléssel is rendelkeznünk kell.

A készülék a kezdeti beállítások során megadott felhasználói adatok és a VO2 max. becslés alapján kiszámolja működési teljesítmény küszöbünket (FTP).

- 1. Válasszuk a **Menü** > **Saját adatok** 
	- > **Működési teljesítmény küszöb**
	- > **Automatikus érzékelés** > **Be**-t.

Az FTP érték watt/kg mértékegység szerint jelenik meg, illetve a színskálán belül egy szín is jelzi, hogy mely kategória alá sorolódik az érték.

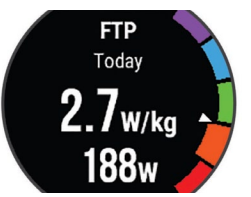

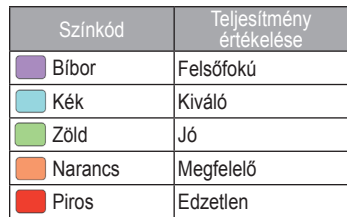

További információkat a függelékben találunk (95. oldal).

- 2. Válasszunk az alábbi lehetőségek közül:
	- **Elfogad** mentjük az új FTP értéket.
	- **Elutasít** megőrizzük az aktuális FTP értéket.

### *FTP mérés elvégzése*

Az FTP érték méréséhez mellkasi pulzusmérőt kell felvennünk, valamint teljesítménymérőt is telepítenünk kell, ahol mindkettőt párosítanunk kell a Forerunner készülékkel. Emellett egy korábbi kerékpározásból származó VO2 max. becsléssel is rendelkeznünk kell.

- 1. Válasszuk a **Menü** > **Saját adatok**  > **Működési teljesítmény küszöb**  > **Irányított mérés**t.
- 2. Kövessük a képernyőn megjelenő utasításokat.

A kerékpározás megkezdését követően a készülék mutatja az egyes szakaszok időtartamát, a célt, valamint az aktuális teljesítmény adatot. A mérés végét egy üzenet jelzi.

3. Az irányított mérés végrehajtását követően végezzünk levezető tekerést.

Az FTP watt/kg mértékegység szerint jelenik meg, a leadott teljesítmény wattban, valamint a színskálán belül egy megjelölt színként.

- 4. Válasszunk az alábbi lehetőségek közül:
	- **Elfogad** mentjük az új FTP értéket.
	- **Elutasít** megőrizzük az aktuális FTP értéket.

## **Tevékenység figyelés Tevékenység figyelés bekapcsolása**

A tevékenység figyelő funkció egy adott napra vonatkozóan rögzíti a napi lépésszámot, a cél lépésszámot, a megtett távolságot, valamint az elégetett kalóriát. Az elégetett kalória tartalmazza az alapvető anyagcserét, valamint a tevékenység során elégetett kalóriát.

1. Válasszuk a **Menü** > **Beállítások > Tevékenység figyelés > Állapot > Be** pontot.

 A lépésszám csak akkor jelenik meg, amikor a műholdas kapcsolat létrejött, és a pontos idő automatikusan beállításra került. A műholdas kapcsolathoz szabad rálátásra van szüksége az égboltra.

2. A pontos idő képernyőn a  $\blacktriangledown$  gombokkal tekinthetjük meg a tevékenység figyelési widgetet.

 A lépésszám időről időre frissítésre kerül.

## **Mozgáshiányra figyelmeztető folyamatjelző sáv**

A funkció használatához előbb be kell kapcsolnunk a tevékenység figyelő és a mozgásra figyelmeztető funkciót.

Hosszú időn át egy helyben ülve a szervezetben káros anyagcsere-folyamatok indulnak be. A folyamatjelző sáv figyelmeztet, hogy némi mozgás

időszerűvé vált. Egy órányi mozgás nélkül töltött időszak után a folyamatjelző sáv első piros szegmense megjelenik, a készülék rezegni kezd vagy hangjelzést ad (amennyiben a hangjelzések engedélyezve vannak), valamint a **Mozgás!** felirat villan fel.

 Tegyünk meg egy rövid távolságot, és azonnal eltűnik a folyamatjelző sáv.

## **Alvásfigyelés**

Alvás módban a készülék figyeli pihenésünk minőségét, vagyis az alvás alatti mozgásunk intenzitását. A mért alvási adatok: az átaludt órák összesített száma, alvási minőség iszintek, valamint alvási mozgás intenzitás. A Garmin Connect fiókban a felhasználói adatok között beállíthatunk egy normál alvási napszakot. Az alvási adatok Garmin Connect fiókunkban tekinthetjük meg.

## **Automatikus cél funkció**

Korábbi tevékenységeink intenzitása alapján a Forerunner minden nap automatikusan beállít egy aznapra vonatkozó célt. Amikor elkezdünk sétálni vagy futni, a készülék mutatja a kitűzött cél  $\bigcirc$  teljesítésének folyamatát.

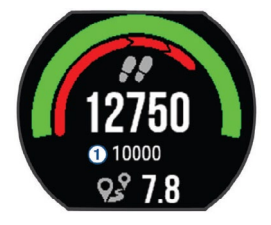

A napi cél funkciót kikapcsolva a Garmin Connect™ felületen egyéni célt határozhatunk meg.

## **Intenzitás (percek) widget**

Az egészségmegőrzés és egészségi állapotunk javítása érdekében az Amerikai Szív Szövetség (American Heart Association®) valamint a Világ Egészségügyi Szervezet (WHO) megfogalmazott egy ajánlást, mely szerint hetente legalább 150 percet egy közepes intenzitású tevékenységgel, pl. gyorsgyaloglással töltsünk el, vagy hetente 75 percnyi időtartalmban végezzünk egy intenzív tevékenységet, pl. futást.

A készülék figyeli tevékenység intenzitásunkat, nyomon követi, hogy mennyi időt töltünk közepes vagy nagy intenzitású sporttevékenységgel. A heti aktiív percek cél teljesítéséhez legalább 10 percen át folyamatosan végezzük a közepes vagy nagy intenzitású tevékenységet. A készülék a közepes és nagy intenzitású perceket együttesen számlálja, annyi különbséggel, hogy a nagy intenzitású tevékenységgel eltöltött percek kétszeresen kerülnek figyelembe vételre.

### **Intenzitás percek számítási alapja**

Az intenzitás percek mérése során az intenzitás megállapítása a tevékenység alatti pulzusszám és a nyugalmi pulzusszám összevetésével történik, illetve szívritmusmérés kikapcsolása esetén a percenként megtett lépések számát figyeli a készülék.

- Az aktív percek pontos számításához számláló mellett végezzük a tevékenységet.
- Legalább megszakítás nélkül 10 percen át eddzünk közepes nagy intenzitással.

## **Okos funkciók Okostelefon és a készülék párosítása**

A készülék funkcióinak teljes körű kihasználásához és egyes beállítások elvégzéséhez a készüléket csatlakoztassuk egy okostelefonhoz.

1. Lépjünk fel a *www.garmin.com/ intosports/apps* oldalra, majd töltsük le az okostelefonra a Garmin Connect Mobile alkalmazást.

- 2. A Forerunner főképernyőjén válasszuk a **Menü** > **Beállítások** > **Bluetooth** > **Okostelefon párosítása**t.
- 3. Nyissuk meg a Garmin Connect Mobile alkalmazást.
- 4. A Forerunner készüléknek a Garmin Connect fiókhoz történő hozzáadásához válasszunk az alábbiak közül:
	- Amennyiben első alkalommal párosítunk eszközt a Garmin Connect Mobile alkalmazáson keresztül, kövessük a képernyőn megjelenő utasításokat.
	- Amennyiben egy másik eszközt már párosítottunk a Garmin Connect Mobile alkalmazáson keresztül, a beállítások menüben válasszuk a **Garmin eszközök** > pontot, majd kövessük az utasításokat.

### **Telefonos értesítések**

A telefonos értesítések funkció használatához kompatibilis okostelefon párosítása szükséges. Amennyiben a telefonra üzenet érkezik, a telefon erről egy értesítést küld a Forerunnerre.

### *Telefonos értesítések*

### *bekapcsolása*

- 1. Válasszuk a **Menü** > **Beállítások** > **Bluetooth > Intelligens értesítések** pontot.
- 2. Válasszuk a **Tevékenység alatt > Értesítések** pontot.
- 3. Válasszunk a **Kikapcsol**, **Csak hívások megjel** (csak hívásokat mutat), valamint az **Összes megjelenítése** opciók közül.
- 4. Válasszuk a **Tevékenység alatt nem** > **Értesítések** pontot.
- 5. Válasszunk a **Kikapcsol**, **Csak hívások megjel** (csak hívásokat mutat), valamint az **Összes megjelenítése** opciók közül.

 **Ne feledjük!** Az értesítések hangielzéseit is módunkban áll beállítani.

#### *Telefonos értesítések megtekintése*

• Amikor a Forerunnerre értesítés érkezik, nyomjuk meg a  $\rightarrow$  gombot.

- A gombbal töröljük az értesítést.
- $\cdot$  A pontos idő képernyőn a  $\bigwedge$  gombot lenyomva az értesítés widgeten megjelenik az összes értesítés.

### *Értesítések kezelése*

Az okostelefonon kezelhetjük a készüléken megjelenő értesítéseket.

Válasszunk az alábbi lehetőségek közül:

- iOS® (Apple®) készülék esetén az értesítési központon keresztül választhatjuk ki azon elemeket, melyekről a Forerunneren értesítést kívánunk kapni.
- Android™ készülék esetén a Garmin Connect Mobile alkalmazási beállításai között választhatjuk ki mind-

azon elemeket, melyekről értesítést kívánunk kapni.

### **Hangos jelentések lejátszása futás közben**

A funkció használatához olyan kompatibilis okostelefon párosítása szükséges, melyen fut a Garmin Connect Mobile alkalmazás.

A Garmin Connect Mobile alkalmazást beállíthatjuk, hogy a futás alatt ösztönző, motivációs állapot jelentéseket játsszon le. Ezen hangos jelentések tartalmazzák a kör számát, a köridőt, a tempót vagy sebességet, valamint a pulzusszám adatokat. A jelentések lejátszása alatt a Garmin Connect Mobile ideiglenesen elnémítja a telefonon egyéb hang lejátszását. A hangerő a Garmin Connect Mobile alkalmazásban állítható be.

- 1. A Garmin Connect Mobile alkalmazás beállításaiban válasszuk a **Garmin Devices** pontot.
- 2. Válasszuk ki az eszközt.

4. Válasszuk az **Audio Alerts** (hangos jelentések) pontot.

### **Zenevezérlő megnyitása**

A zenevezérlő kizárólag kompatibilis okostelefon párosítását követően érhető el.

Nyomjuk le hosszan a  $\bigwedge$  gombot, majd válasszuk a **Zenevezérlő** pontot.

### **Elveszett telefon megkeresése**

Amennyiben nem találjuk, a Forerunner készülékkel megkereshetjük az aktuálisan párosított és hatósugáron belül megtalálható telefont.

- 1. A pontos idő képernyőn nyomjuk meg a ∧ gombot a vezérlő widget megtekintéséhez.
- 2. Nyomjuk meg a  $\triangleright$  gombot, majd válasszuk a **Telefon keresés**t.

 A Forerunner elkezdi keresni a párosított telefont. Egy oszlopdiagram jelenik meg, amely mutatja a Bluetooth jel erősségét, valamint az okostelefon, amennyiben a Forerunner által sugárzott jelet érzékeli, hangjelzést kezd adni.

3. A **gombbal leállítjuk a keresést.** 

### **Widgetek**

A widgetek gyárilag előre feltöltött tájékoztató ablakok, melyekre rápillanatva azonnal leolvashatunk számunkra fontos adatokat. Egyes widgetekhez kompatibilis okostelefont kell párosítanunk Bluetooth kapcsolaton keresztül.

Egyes widgetek a gyári alapbeállítás szerinti működés során nem láthatók; ezeket manuálisan hozzá kell adnunk a widget sorhoz.

**Értesítések:** tájékoztatást kapunk a telefonra beérkező hívásokról, szöveges üzenetekről, közösségi hálón történő frissítésekről (a funkció az okostelefon értesítési beállításainak megfelelően működik).

**Naptár:** az okostelefon naptárja alapján kijelzi az esedékes találkozókat. **Időjárás:** mutatja az aktuális hőmérsékletet, és az időjárás előrejelzést.

Saját nap: folyamatosan frissülő öszszegzést ad a nap során végzett tevékenység(ek)ről. A mérési adatok között szerepel az utoljára rögzített sporttevékenység, az intenzitás percek, a megtett emeletek, a lépésszám, az elégetett kalória és számos más mérési adat.

**Tevékenység figyelés:** nyomon követi a napi lépések számát, a cél lépésszámot, a megtett távolságot, az elégetett kalóriát, valamint az alvásfigyelési adatokat.

**Intenzitás (perc):** nyomon követhetjük azt az időtartamot, amit közepesen vagy erősen intenzív sporttevékenységgel töltünk el, valamint heti aktív perc célt jelölhetünk ki és láthatjuk a kitűzött cél teljesítésének folyamatát.

**Pulzusszám:** percenkénti szívdobbanás (BPM) szerint mutatia aktuális pulzusszámunkat, a napi legalacsonyabb pulzusszámot, valamint grafikonon ábrázolja a pulzusszám alakulását.

**Utolsó sport:** rövid összegzést ad az utolsó rögzített sporttevékenységről és mutatja a hét során megtett össztávolságot.

**VIRB® vezérlő:** a készülékhez VIRB akciókamerát csatlakoztatva a készülékről indíthatjuk és állíthatjuk le a felvételt.

**Vezérlők:** a Bluetooth-funkciót kapcsolhatjuk be és ki, valamint Bluetooth-kapcsolaton alapuló funkciókat, pl. a Ne zavarj!, az elveszett telefon és a manuális szinkronizálás funkciókat aktiválhatjuk és állíthatjuk le.

**Utolsó tevékenység:** rövid összegzést ad az utolsó rögzített tevékenységről, pl. az utolsó futásról, utolsó kerékpározásról, úszásról.

**Kalóriaszám:** az aznapi elégetett kalória adatokat mutatja.

### **Widgetek megtekintése**

A widgetek gyárilag előre feltöltött tájékoztató ablakok, melyekre rápillanatva azonnal leolvashatunk számunkra fontos adatokat. Egyes widgetekhez kompatibilis okostelefont kell párosítanunk Bluetooth kapcsolaton keresztül.

A pontos idő képernyőn nyomjuk meg ismételten a  $\vee$  vagy  $\wedge$  gombot.

A gyári alapállapotban a pulzusszám és tevékenység-figyelés widgetek érhetők el.

## **"Saját nap" widget**

A *Saját nap* widget a tevékenységekről az adott napra vonatkozóan mutat egy pillanatfelvételt. Egy dinamikus összegzést ad, amely a nap fo-

lyamán folyamatosan frissül. A mérési adatok között szerepel az utoljára rögzített sporttevékenység, az intenzitás percek egy hetes időtartamra vonatkozóan, a lépésszám, az elégetett kalória és számos más mérési adat. A  $\rightarrow$  gombot lenyomva további adatokat tekinthetünk meg.

## **Bluetooth vezérlő widget**

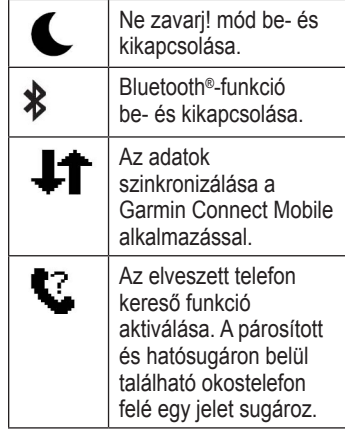

### **Időjárás widget megtekintése**

- 1. A pontos idő képernyőn nyomjuk meg a  $\vee$  gombot az időjárás widget megtekintéséhez.
- 2. A  $\triangleright$  gombot megnyomva az óránkénti bontást tekinthetjük meg.
- 3. Lefelé görgetve a napi időjárási adatokat tekinthetjük meg.

### **VIRB távvezérlő funkció**

A VIRB távvezérlő funkcióval a VIRB™ akciókamerán a Forerunnerről távolról is elindíthatjuk, illetve leállíthatjuk a felvételt. VIRB kamera beszerzésével kapcsolatosan forduljunk a Garmin ügyfélszolgálathoz.

#### *A VIRB akciókamera vezérlése* A funkció használatához először a VIRB kamerán kell engedélyeznünk a távvezérlési funkciót (lásd a VIRB kamera útmutatójában).

- 1. Kapcsoljuk be a VIRB kamerát.
- 2. Párosítsuk a VIRB kamerát a Forerunner készülékkel (52. oldal).
- 3. A Forerunneren válasszuk ki a VIRB kiegészítőt.
	- A párosítást követően a VIRB a VIRB képernyő hozzáadásra kerül az aktív profil adatképernyőihez.
- 4. Válasszunk az alábbiak közül:
	- A **Számláló start / stop** pontot vá- $\log$ lasztva a  $\log$  gombbal a számláló indításával és leállításával vezéreliük a felvételt is.

 A felvétel automatikusan elindul a számlálóval, és leáll, amikor a számlálót megállítjuk.

## **"Ne zavarj!" funkció használata**

A funkció használatához először párosítanunk kell a Forerunner készüléket és az ezzel kompatibilis okostelefonunkat (lásd 35. oldal).

A "Ne zavarj!" móddal kikapcsolhatjuk a háttérvilágítást, a riasztás hangjelzéseket, valamint a rezgést is. Például TV nézés vagy alvás során hasznos lehet ez a funkció.

**Ne feledjük!** A Garmin Connect fiókban beállíthatunk egy alvási napszakot, amely alatt a készülék automatikusan "Ne zavarj!" módba vált.

- 1. A pontos idő képernyőn nyomjuk meg a  $\bigwedge$  gombot a vezérlő widgetek megtekintéséhez.
- 2. Nyomjuk meg a  $\rightarrow$  gombot, majd válasszuk a **Ne zavarj** > **Be** pontot.

A vezérlő widgeten keresztül kikapcsolhatjuk a "Ne zavarj!" módot.

3. Amennyiben szükséges, válaszszuk a **Menü** > **Beállítások** > **Ne zavarj** > **Alvási idő** > **Be** pontot.

## **Bluetooth® kapcsolaton keresztül elérhető funkciók**

A Forerunnert kompatibilis Bluetoothfunkciós okostelefonra csatlakoztatva (a Garmin Connect Mobile alkalmazáson keresztül) számos kiegészítő funkció elérhetővé válik. Az al-

kalmazásokról a www.garmin.com/ intosports/apps linken tájékozódhatunk.

**Élő követés:** barátok és családtagok valós időben követhetik nyomon az edzést. Emaiben vagy közösségi hálón keresztül is hívhatunk "nézőket". akik a Garmin Connect oldalain élőben látják a mérési adatokat.

**Tevékenység feltöltése a Garmin Connectre:** amint befejeztük a tevékenységet, az adatok elküldése automatikusan megtörténik a Garmin Connect Mobile alkalmazásra.

**Szoftver frissítések:** a készülék vezeték nélküli kapcsolaton keresztül letölti a legújabb szoftver változatot. A következő alkalommal, amikor bekapcsoljuk a készüléket, kövessük a képernyőn megjelenő utasításokat a szoftver frissítéséhez.

**Közösségi háló értesítések:** amikor egy tevékenységet a feltöltünk a Garmin Connect Mobile-ra, egy frissítés kerül posztolásra a közösségi oldali lapunkra.

**Értesítések:** a telefonra érkező hívásokról, üzenetekről a Forerunner készüléken is tájékoztatást kapunk.

### **Okostelefon kapcsolat riasztás bekapcsolása**

A Forerunner készüléket beállíthatjuk úgy, hogy jelezzen, amikor Bluetooth kapcsolaton keresztül párosított telefon csatlakozik vagy lecsatlakozik.

 Válasszuk a **Menü** > **Beállítások** > **Bluetooth** > **Csatlakoztatási riasztás** > **Be** pontot.

### **Bluetooth funkció kikapcsolása**

• A Forerunner főképernyőn válasszuk a **Menü** > **Beállítások** > **Bluetooth** > **Állapot** > **Ki** pontot.

• Az okostelefon használati útmutatójában tájékozódjunk a Bluetoothfunkció kikapcsolásának módjáról.

## **Connect IQ funkciók**

A Garmin Connect Mobile alkalmazáson keresztül a Garmintól vagy más külső fejlesztőtől származó Connect IQ bővítményeket adhatunk a készülékhez.

**Óra számlapok:** egyedi megjelenést adhatunk az órának.

**Adatmezők:** olyan új adattípusokkal bővíthetjük a készüléket, melyek a mérők által közölt adatokat, a végzett tevékenységet, illetve a napló tartalmát teljesen új szemszögből mutatják be. A Connect IQ adatmezőket a gyári funkciókhoz és képernyőkhöz gond nélkül hozzárendelhetjük.

**Widgetek:** információs ablakok, melyek révén egyetlen pillantással tájékozódhatunk a mérési adatokról, értesítésekről.

**Alkalmazások:** interaktív funkciókkal bővítik az órát, pl. új szabadtéri és sport tevékenységekkel.

### **Connect IQ funkciók letöltése**

Amennyiben a Connect IQ funkciókat a Garmin Connect Mobile alkalmazáson keresztül kívánjuk letölteni, először párosítsuk a Forerunnert egy kompatibilis okostelefonnal, melyen futtassuk a Garmin Connect Mobile alkalmazást.

- 1. A Garmin Connect Mobile alkalmazás menüjében válasszuk a Connect IQ Store pontot.
- 2. Válasszuk ki a Forerunner készüléket.
- 3. Válasszuk ki a kívánt Connect IQ funkciót.
- 4. Kövessük a képernyőn megjelenő utasításokat.

### *Connect IQ funkciók letöltése számítógépről*

- 1. USB-kábellel csatlakoztassuk a készüléket a számítógéphez.
- 2. Lépjünk fel a www.garminconnect. com oldalra.
- 3. Az eszközök kezelésére szolgáló ablakban válasszuk a Connect IQ Store pontot.
- 4. Válasszuk ki a kívánt Connect IQ funkciót.
- 5. Válasszuk a **Send to Device** pontot, majd kövessük a képernyőn megjelenő utasításokat.

## **Edzésnapló**

Az edzésnapló tárolja az időt, a távolságot, a kalóriát, az átlagos tempót, a sebességet, a kör adatokat, valamint az optionális ANT+ mérők által szolgáltatott adatokat.

**Ne feledjük!** Amikor a készülék memóriája megtelik, az új adatok mindig a legrégebbi adatokat írják felül. Az adatokat rendszeresen töltsük fel a Garmin Connect fiókba.

## **Edzésnapló megtekintése**

1. Válasszuk a **Menü** > **Előzmény > Tevékenységek**et.

2. A  $\bigwedge$  vagy  $\bigvee$  gombokkal léptethetünk a mentett tevékenységek között.

- 3. Válasszunk egy tevékenységet.
- 4. Válasszunk az alábbi lehetőségek közül:
- **Részletek:** a tevékenység részletes adatainak megtekintése.
- **Körök:** a körök adatainak megtekintése.
- **Zónában töltött idő:** az egyes pulzustartományokban eltöltött időt mutatja.
- **Törlés**: a kiválasztott tevékenység törlése.

#### **Az egyes pulzustartományokban eltöltött idő megtekintése**

Az egyes pulzustartományokban eltöltött idő megtekintéséhez először pulzusmérő használata mellett el kell végeznünk egy edzést, majd végül el kell mentenünk az edzés adatait.

- 1. Válasszuk a **Menü** > **Előzmény > Tevékenységek**et.
- 2. Válasszunk egy tevékenységet.
- 4. Válasszuk a **Zónában töltött idő**  pontot.

## **Összesített adatok megtekintése**

A készüléken tárolt tevékenységek összesített távolságát és idejét is megtekinthetjük.

- 1. Válasszuk a **Menü** > **Előzmény > Összesítések**et.
- 2. Amennyiben szükséges, adjuk meg a tevékenység típusát.
- 3. Válasszunk, hogy *heti* vagy *havi* összesítést kívánunk-e megtekinteni.

## **Napló törlése**

- 1. Válasszuk a **Menü** > **Előzmény > Opciók**at.
- 2. Válasszunk az alábbi lehetőségek közül:
- Az **Összes tevékenység törlése** ponttal az összes tevékenységet töröljük a naplóból.
- A **Összesítések nullázása** a távolság és idő összesítéseket nullázzuk.

 **Nefeledjük!** Az utóbbival tevékenységet nem törlünk.

3. Hagyjuk jóvá a törlést.

## **Adatkezelés**

**jegyezzük meg!** A készülék nem kompatibilis a Windows® 95, 98, Me, NT®, XT operációs rendszerekkel. Ugyancsak nem kompatibilis a Mac® OS 10.3 és korábbi verziókkal.

## **Fájlok törlése**

## **Figyelem!**

A Forerunner memóriája fontos rendszerfájlokat tartalmaz, melyeket nem szabad letörölnünk. *Ha nem ismerjük egy fájl rendeltetését, ne töröljük le azt.*

- 1. Nyissuk meg a **Garmin** meghajtót vagy kötetet.
- 2. Ha szükséges, nyissuk meg a mappát.
- 3. Jelöljük ki a fájlt.
- 4. Nyomjuk meg a **Delete** gombot a számítógép billentyűzetén.

## **USB-kapcsolat bontása**

Amikor végeztünk a fájlkezeléssel, bontsuk az USB-kapcsolatot. Amenynyiben az eszköz cserélhető háttértárként van csatlakoztatva, az adatvesztés elkerülése érdekében az alábbi biztonsági protokoll szerint bontsuk a kapcsolatot. Mobil eszköz esetén erre nincs szükség.

- 1. Végezzük el az alábbi műveletet:
	- Windows számítógépeken kattintsunk a **Hardver biztonságos el**távolítása **bila konra.**
	- Macintosh számítógépen húzzuk a kötetet a **kukára**.

2. Húzzuk ki az USB-kábelt a Forerunnerből és a számítógépből is.

## **Adatok feltöltése a Garmin Connect fiókba**

Átfogó elemzés céljából feltölthetjük az edzési adatokat a Garmin Connect fiókunkba. A tevékenységeket térképen tekinthetjük át, valamint az adatokat meg is oszthatjuk barátainkkal.

- 1. USB-kábellel csatlakoztassuk a Forerunnert számítógépünkhöz.
- 2. Lépjünk fel a www.garminconnect. com/start oldalra.
- 3. Kövessük a képernyőn megjelenő utasításokat.

## **Garmin Connect**

A Garmin Connect internetes közösségi oldalon könnyedén tárolhatjuk és elemezhetjük az edzés adatait, sőt, ezeket meg is oszhatjuk másokkal. Legyen szó bármely sportágról, futásról, gyaloglásról, úszásról, kerékpározásról, túrázásról, triatlonozásról, a Garmin Connect oldalon könnyedén rögzíthetjük mozgásan gazdag életvitelünk fontosabb eseményeit. A www. garminconnect.com/start oldalra fellépve ingyenesen hozhatunk létre fiókot.

**Edzési adatok tárolása:** az edzést befejezve, majd annak adatait a Forerunneren elmentve, feltölthetjük az adatokat a Garmin Connect oldalra, ahol addig tároljuk azokat, ameddig csak kívánjuk.

**Edzési adatok kielemzése:** számos adat felhasználásával, pl. idő, távolság, pulzusszám, elégetett kalória, lépésszám, futási dinamika alapján részletesen elemezhetjük tevékenységünket. Felülnézetből, térképen tekinthetjük meg a futás során bejárt utat, a tempó, sebesség változásait grafikonos szemléltető ábrák mutatják be, valamint egyedi jelentéseket állíthatunk össze.

**Ne feledjük!** Egyes adatokhoz külön megvásárolható kiegészítő (pl. speciális pulzusmérő) szükséges.

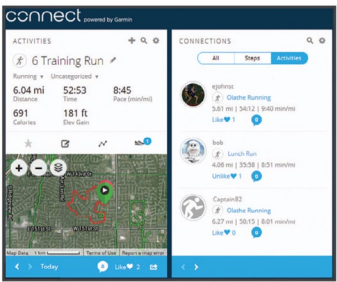

**Edzés megtervezése:** edzési célt tűzhetünk ki, valamint napi bontású edzési terveket tölthetünk le.

**Fejlődés nyomon követése:** nyomon követhetiük a napi lépésszámot. illetve baráti jellegű versenyeket indíthatunk ismerőseinkkel, célokat tűzhetünk ki.

**Beállítások kezelése:** a Garmin Connect fiókon keresztül is beállíthatjuk Forerunner készülékünket.

**Edzési adatok megosztása:** csatlakozhatunk barátainkhoz tevékenységeink élő követéséhez, vagy más közösségi oldalakon linkeket posztolhatunk, melyeken keresztül tevékenységünk elérhetővé válik.

**Connect IQ store elérése:** alkalmazásokat tölthetünk le, óra számlapokat, adattípusokat, widgeteket tölthetünk le.

## **Navigáció**

A GPS-alapú navigációs funkciók révén a bejárt (lefutott, lekerékpározott) utat térképen tekinthetjük meg, helyeket menthetünk el, illetve a készülék képes visszanavigálni a kiindulási pontig.

## **Térkép hozzáadása**

A térképet egy tevékenység profil részeként, az adatképernyő sorba illeszthetjük be.

1. Válasszunk egy tevékenység profilt.

2. Válasszuk a **Menü** > **Tevékenység beállítások** > **Adatképernyők** > **Térkép** > **Állapot** > **Be** pontot.

## **Térkép funkciók**

Amikor a számlálót elindítjuk és mozgásba lendülünk, a térképen egy fekete vonal mutatja az általunk bejárt utat.

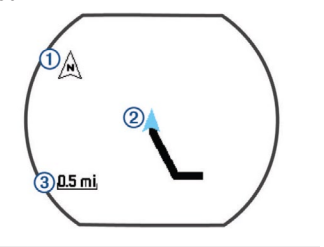

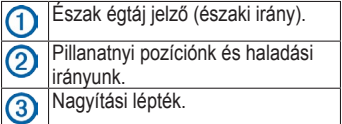

## **Aktuális hely megtekintése és elmentése**

Hely megtekintéséhez és megjelöléséhez élő műholdas kapcsolat szükséges.

A hely egy pozíció, egy pont, amelyet eltárolunk a készülékben. Amennyiben egy adott helyhez később vissza kívánunk térni, vagy egy tereptárgyat meg kívánunk jelölni a térképen, jelöljük meg az adott helyet.

- 1. Menjünk arra a helyre, melyet el kívánunk tárolni.
- 2. Nyomjuk meg a  $\blacktriangledown$  gombot a térkép megtekintéséhez.
- 3. Nyomjuk meg hosszan a  $\bigwedge$  gombot.
- 4. Válasszuk a **Hely mentése** pontot. A térképen megjelenik a pozíció, valamint a dátum és idő.

## **Hely szerkesztése**

Módosíthatiuk a mentett hely nevét.

1. Válasszuk a **Menü** > **Navigáció** > **Mentett helyek** pontot.

- 2. Válasszunk egy helyet.
- 3. Válasszunk a **Név** pontot.
- 4. Módosítsuk a nevet, maid válaszszuk a  $\sqrt{t}$ -t.

## **Hely törlése**

1. Válasszuk a **Menü** > **Navigáció** > **Mentett helyek** pontot.

2. Válasszunk egy helyet.

3. Válasszunk a **Töröl > ✔**-t.

## **Aktuális pozíciónk magasságának és koordinátáinak megtekintése**

**TIPP!** Az alábbi eljárás egy alternatív módja aktuális pozíciónk mentésének, illetve további adatokat jeleníthetünk meg aktuális pozíciónkról.

1. Válasszuk a **Menü** > **Navigáció** > **Hol vagyok?** pontot.

 Aktuális pozíciónk adatai megjelennek, amennyiben van élő műholdas kapcsolat .

2. Amennyiben szükséges, válasszuk a **Hely mentése** pontot.

**Navigáció mentett hely felé** Navigáció indításához élő műholdas kapcsolat szükséges.

- 1. Válasszuk a **Menü** > **Navigáció** > **Mentett helyek** pontot.
- 2. Válasszuk ki a kívánt helyet.
- 3. Válasszuk a **Menj!** pontot.

 Az iránytű képernyő jelenik meg. A nyíl a mentett hely felé mutat.

4. A  $\rightarrow$  gombbal indítjuk a számlálót, és megkezdhetjük a tevékenységet.

## **Navigáció vissza a kiindulási helyhez**

**Ne feledjük!** A funkció csak abban az esetben működik, ha a tevékenység kezdetétől van élő műholdas kapcsolat, a számlálót elindítottuk és a tevékenységet megkezdtük.

A tevékenység során bármikor visszatérhetünk a kiindulási helyhez. Például amennyiben egy ismeretlen városban futunk, és nem tudjuk, miként jutunk vissza a szállodába, visszanavigálhatunk a kiindulási helyhez. A funkció nem mindegyik tevékenységhez elérhető.

- 1. Nyomjuk le hosszan a  $\bigwedge$  gombot.
- 2. Válasszuk a **Menü** > **Vissza a kiinduláshoz** pontot.
	- Az iránytű megjelenik.
- 3. Haladjunk tovább.

Az iránytű a kiindulási hely felé mutat.

**TIPP!** A pontos navigáció érdekében abba az irányba tartsuk a készüléket, amerre haladnunk kell.

## **Pályák**

A Garmin Connect fiókból letölthetünk egy pályát a készülékre. Miután ez a készülék memóriájában eltárolásra került, a készüléken navigálhatunk a pálya mentén. A pályák révén egy korábban elmentett, számunkra tetszetős pályát újra letekerhetünk, pl. egy

kerékpáros útvonalat, amely munkahelyünkre visz be. Ezen felül egy már megtett útvonal mentén próbálhatjuk megismételni vagy felülmúlni korábbi teljesítményünket. Például ha az útvonalat korábban 30 perc alatt tettük meg, a virtuális edzőpartnerrel versenyre kelve megpróbálhatjuk azt 30 percen belül megtenni.

### **Pálya letöltése az internetről**

Először létre kell hoznunk egy Garmin Connect fiókot, csak ezután tölthetünk le pályát.

- 1. Az USB-kábellel csatlakoztassuk a készüléket számítógépünkhöz.
- 2. Lépjünk fel a www.garminconnect. com oldalra.
- 3. Hozzunk létre egy új pályát, vagy válasszunk ki egy meglévőt.
- 4. Válasszunk a **Send to Device**-t (*küldés a készülékre*).
- 5. Bontsuk a kapcsolatot a számítógéppel. Kapcsoljuk be a Forerunnert.
- 6. Válasszuk a **Menü** > **Navigáció** > **Pályák** pontot.
- 7. Válasszuk ki a pályát.
- 8. Válasszuk az **INDULJ!** pontot.
- 9. A  $\rightarrow$  gombbal indítsuk a számlálót.

 A térképen megjelenik a pálya vonala, valamint a képernyőn tetején az állapot adatok láthatók.

10. Igény esetén a  $\vee$  gombbal további adatképernyőket jeleníthetünk meg.

## **Pálya adatainak megtekintése**

- 1. Válasszuk a **Menü** > **Navigáció** > **Pályák** pontot.
- 2. Válasszuk ki a pályát.
- 3. Válasszunk az alábbi lehetőségek közül:
	- **Térkép**: a pálya megtekintése a térképen.

 • **Magasság profil:** a pálya magassági grafikonjának megtekintése.

 • **Név:** a pálya nevének lekérése és igény esetén annak módosítása.

## **Pálya törlése**

- 1. Válasszuk a **Menü** > **Navigáció** > **Pályák** pontot.
- 2. Válasszuk ki a pályát.
- 3. Válasszuk a **Törlés** > **Igen** pontot.

## **Navigáció leállítása**

- 1. A tevékenység alatt a  $\vee$  gombbal válasszuk ki a térkép vagy iránytű képernyőt.
- 2. Nyomjuk meg hosszan a  $\bigwedge$  gombot.
- 3. Válasszuk a **Navigáció leállítása**  > **Igen** pontot.

## **ANT+ mérők**

A Forerunner több vezeték nélküli ANT+ mérővel is kompatibilis. A kompatibilis mérőkről és ezek beszerzéséről részletesen tájékozódhatunk az ügyfélszolgálaton.

## **ANT+ mérő párosítása**

Az első használat alkalmával öszsze kell hangolnunk a mérőt és a Forerunnert, ezt a műveletet hívjuk párosításnak. A kedzeti párosítást követően a Forerunner már automatikusan észleli a mérőt, amint elkezdtünk futni, és a mérő aktív, valamint a hatósugáron belüli távolságban van.

**Ne feledjük!** Amennyiben a mérő a Forerunnerrel érkezett (tartozékként járt hozzá), a párosítás már gyárilag megtörtént.

1. Rögzítsük a mérőt vagy vegyük fel a pulzusmérőt.

2. Hozzuk a Forerunnert a mérőhöz 1 cm-es közelségbe, majd várjunk, amíg a párosítás lezajlik.

 Amikor a párosítás sikeresen befejeződött, egy üzenet jelenik meg. Az adatmezőket állítsuk úgy, hogy megjelenjenek a mérő által szolgáltatott adatok.

3. Amennyiben szükséges, a **Menü** > **Beállítások** > **Mérők és kiegészítők** pontot választva kezelhetjük az ANT+ mérőket.

## **Lépésszámláló**

A Forerunner fogadja a lépésszámlálóról érkező adatokat is. Beltéri használat során vagy gyenge GPS-jelek mellett a lépésszámláló szolgál távolság és sebesség adatokkal. A lépésszámláló a pulzusmérőhöz hasonlóan mindig készenléti állapotban van, bármikor képes az adatok küldésére.

Harminc perc tétlen állapot után (mozgás nélküli időszak) a lépésszámláló kikapcsol az elem kímélése céljából. Amikor az elem merülni kezd, üzenet jelenik meg a Forerunner kijelzőjén. Ekkor hozzávetőleg még öt órán képes működni a lépésszámláló.

### **Futás a lépésszámlálóval**

A futás megkezdése előtt párosítanunk kell a Forerunnert és a lépésszámlálót (lásd az 52. oldalon).

Beltérben futva rögzíthetjük a tempót, a távolságot, lépésszámot. Szabadtérben futva a lépésszámot rögzíthetjük a lépésszámlálóval, míg a GPS-adatok alapján mérhetjük a tempót és a távolságot.

- 1. Helyezzük fel a lépésszámlálót az ahhoz kapott utasításoknak megfelelően.
- 2. Válasszuk a **Futás beltérben** tevékenység profilt.
- 3. Indítsuk a futást.

### **Lépésszámláló kalibrálása**

A lépésszámláló önmagát kalibrálja. A mért sebesség és a távolság adatok

pontossága egy pár, GPS-vétel mellett végrehajtott szabadtéri futással nagyban javítható.

## **Edzés teljesítménymérővel**

- Lépjünk fel a www.garmin.com/ intosports honlapra, ahol megtekinthetjük mindazon ANT+ mérők listáját, melyek a készülékkel kompatibilisek (mint amilyen a Vector® rendszer).
- További információk érdekében tekintsük meg a mérőhöz tartozó használati útmutatót.
- Állítsuk be edzési céljainknak és képességeinknek megfelelően a teljesítményzónákat.
- Élesítsük a tartomány riasztásokat, melyekkel értesülünk arról, hogy elértünk egy adott tartományt.
- Állítsuk be a teljesítményre vonatkozó adatmezőket.

## **Teljesítményzónák beállítása**

A tartományok gyári alapértékek szerint kerültek felosztásra, ezért előfor-

dulhat, hogy egyéni képességeinket nem fedik le megfelelően. Amenynyiben ismerjük működési küszöbteljesítményünket (FTP), megadhatjuk azt; ekkor a Forerunner automatikusan kiszámolja a zónákat. Garmin Connect fiókunkon keresztül egyedi teljesítmény-tartományokat hozhatunk létre.

- 1. A főképernyőn válasszuk a **Menü**
	- > **Saját adatok** > **Felhasználói**

**profil** > **Teljesítménytartományok** 

- > **Ez alapján** pontot.
- 2. Válasszunk az alábbi lehetőségek közül:
	- A **Watt** opcióval wattban tekinthetjük meg és szerkeszthetjük a tartományokat.
	- **FTP %** opció esetén FTP-értékünk százalékában látjuk az értékeket.
- 3. Válasszuk az **FTP** pontot, majd adjuk meg az FTP értéket.
- 4. Válasszuk ki a tartományt, majd adjuk meg az egyes tartományok küszöbértékét.
- 5. Igény szerint válasszuk ki a **Minimum** pontot, majd adjuk meg a minimális teljesítmény értéket.

## **Shimano® Di2™ váltó használata**

A Di2 elektronikus váltó használatához először párosítanunk kell a váltót és az Forerunnert (lásd az 52. oldalon). Az adatmezőket állítsuk be úgy, hogy azokon a Di2 adatok jelenjenek meg. A Forerunner az aktuális beállítási értékeket mutatja, amikor a mérő beállítási módba kerül.

## **Forgalmi viszonyok átlátásának segítése a kerékpáros számára**

A Forerunner készülék együttműködik a Varia Vision szemüveges kijelzővel, a Varia kerékpáros okos lámpákkal, valamint a hátrafelé figyelő Varia radarral, ezzel nagyban hozzájárul ahhoz, hogy a kerékpáros jobban nyomon követhesse a mögötte zajló forgalmat. További információkat a Varia készülékek használati útmutatójában találunk.

**Ne feledjük!** Varia készülékek párosítás előtt szükséges lehet a Forerunner szoftverének frissítése.

## **Kompatibilis pulzusmérők**

A készülék a Garmin által gyártott öszszes pulzusmérő típussal együttműködik. Egyes csomagokban a készülékhez az alábbi pulzusmérők járnak:

- HRM-Swim kiegészítő;
- HRM-Tri kiegészítő;
- HRM-Run kiegészítő.

## **HRM-Swim mérő**

### *A pulzusmérő méretre igazítása*

Az első, HRM-Swimmel kísért úszás előtt fordítsunk időt a mérő megfelelő méretre igazításához. A mérő anynyira szorosan kell illeszkedjen mellkasunkra, hogy a medence falától tör-

ténő elrugaszkodás során a helyén maradjon.

• Válasszuk ki az egyik pánt toldót, ezt akasszuk a mérő rugalmas végéhez.

 A készülékhez három toldó is jár az eltérő mellkasi kerületek lefedése céljából.

**TIPP!** Normál testalkat, póló méret esetén (az M és XL méretek között) a közepes méretű toldó a megfelelő.

- A mérőt hátrafelé felvéve könnyedén állíthatjuk a toldón a csúszkát.
- A mérőt előrefelé felvéve a mérőn lévő csúszkát állíthatjuk.

### *Pulzusmérő felvétele*

A pulzusmérőt közvetlenül bőrünkre, mellcsontunk alá helyezzük.

1. Válasszuk ki a megfelelő pánt toldót.

2. A mérőt úgy helyezzük mellkasunkra, hogy a Garmin logó olvashatóan (álló helyzetben) legyen. A kampó  $\bigcirc$  és a hurok  $\bigcirc$  a jobb oldalon csatlakozzanak egymáshoz.

2

3. Vezessük mellkasunkon körbe a pántot, majd kapcsoljuk össze a kampót és a hurkot.

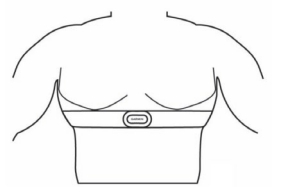

Ügyeljünk, hogy a mosó címke ne hajolion előre.

4. Olyan szorosan húzzuk meg a pántot, hogy a mérő stabilan illeszkedjen mellkasunkon, azonban a pántot ne érezzük kellemetlenül szorosnak, az a mozgásban ne korlátozzon.

Miután felvettük a mérőt, az készen áll az adatok mérésére, küldésére és tárolására.

### **Tippek a HRM-Swim kiegészítő használatához**

- Amennyiben a medence falától történő elrugaszkodás során a mérő lecsúszik mellkasunkon, a pántot és a toldót húzzuk szorosabbra.
- Ahhoz, hogy láthatussuk a mérési adatokat, az egyes szakaszok között fel kell állnunk és mellkasunkkal (a mérővel) ki kell emelkedünk a vízből.

## *Pulzusmérő ápolása*

## **Figyelem!**

A pánton kicsapódó, felgyülemlő só, izzadtság ronthatja a mérő mérési pontosságát.

- Minden egyes használat után öblítsük le a mérőt.
- Minden hetedik használatot követően kézzel mossuk meg a mérőt. Kis arányban tisztítószert, pl. mosogatószert használhatunk.

 **Ne feledjük!** Ne használjunk tisztítószert hígítatlanul, nagy menynyiségben, mivel ezzel kárt tehetünk a mérőben.

- Ne tegyük a mérőt mosógépbe, szárítóba.
- A mérőt lógatva vagy sík felületre kiterítve szárítsuk.

## **HRM-Tri mérő**

A HRM-Swim használatára vonatkozó rész ismerteti, hogy az úszás során miként rögzíthetjük pulzusunkat. *Úszás medencében*

### **Figyelem!**

Amennyiben a mérőt klóros, vagy egyéb vegyszerrel fertőtlenített medencében használjuk, a mérőt a vízből kivéve kézzel mossuk meg. Amennyiben a mérő ezen anyagoknak hosszú időn át ki van téve, tartósan károsodhat.

#### *Pulzusmérő felvétele*

A pulzusmérőt közvetlenül bőrünkre, mellcsontunk alá helyezzük. Elég szorosan kell illeszkedjen ahhoz, hogy a tevékenység során a helyén maradjon.

- 1. Amennyiben szükséges, a pánt toldót akasszuk a mérőhöz.
- 2. Nedvesítsük be mindkét elektródát  $(1)$  a pánt hátoldalán, ezzel mell-

kasunk és a jeladó közötti érintkezés stabilabbá válik.

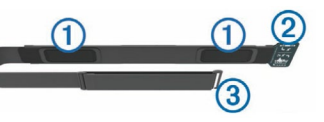

3. Úgy helyezzük fel a mérőt, hogy a Garmin logó olvashatóan (álló helyzetben) legyen.

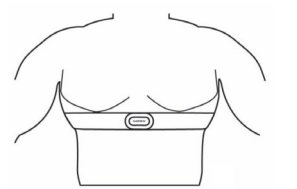

A kampó  $\circled{3}$  és a hurok  $\circled{2}$  a jobb oldalon csatlakozzanak egymáshoz.

4. Vezessük mellkasunkon körbe a pántot, majd kapcsoljuk össze a kampót és a hurkot.

Ügyeljünk, hogy a mosó címke ne hajolion előre.

Miután felvettük a mérőt, az készen áll az adatok mérésére, küldésére és tárolására.

### *Adattárolás*

Egy tevékenység során a mérő legfeljebb 20 órányi adatot képes tárolni. Amennyiben a mérő memóriája megtelik, az új adatok a legrégebbi adatokat írják felül.

A Forerunner készüléken egy számlálóval kísért tevékenységet indítva a mérő akkor is rögzíti és eltárolja az adatokat, amikor a Forerunner készüléktől eltávolodunk. Például olyan fitnesz tevékenység vagy csapatjáték során is mérhetjük a pulzusszámot, ahol karóra viselése nem megengedett. A tevékenység mentésekor a mérő automatikusan elküldi a pulzusszám adatokat a Forerunner készülék felé. Az adatok feltöltésekor a mérő aktív állapotban kell legyen, és

a Forerunnertől 3 méteres távolságon belül.

#### **HRM-Run mérő** *A mérő felvétele*

Közvetlenül a bőrfelületre helyezzük, mellkasi ruházatunk alá. Olyan szorosan rögzítsük, hogy ne essen le az edzés során.

- 1. Amennyiben szükséges, a pánt toldót akasszuk a mérőhöz.
- 2. Nedvesítsük be mindkét elektródát  $\bigcirc$  a pánt hátoldalán, ezzel mellkasunk és a jeladó közötti érintkezés stabilabbá válik.

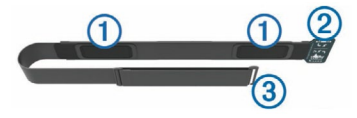

3. Úgy helyezzük fel a mérőt, hogy a Garmin logó olvashatóan (álló helyzetben) legyen.

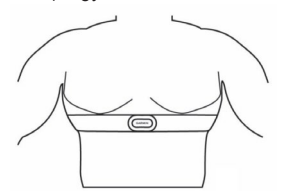

A kampó  $\overline{3}$  és a hurok  $\overline{2}$  a jobb oldalon csatlakozzanak egymáshoz.

4. Vezessük mellkasunkon körbe a pántot, majd kapcsoljuk össze a kampót és a hurkot.

Ügyeljünk, hogy a mosó címke ne hajoljon előre.

Miután felvettük a mérőt, az készen áll az adatok mérésére, küldésére.

## **Pulzusmérő ápolása**

**Figyelem!**

A pánton kicsapódó, felgyülemlő só, izzadtság ronthatja a mérő mérési pontosságát.

- Minden egyes használat után öblítsük le a mérőt.
- Minden hetedik használatot illetve minden egyes úszómedencei használatot követően kézzel mossuk meg a mérőt. Kis arányban tisztítószert, pl. mosogatószert használhatunk.

 **Ne feledjük!** Ne használjunk tisztítószert hígítatlanul, nagy menynyiségben, mivel ezzel kárt tehetünk a mérőben.

- Ne tegyük a mérőt mosógépbe, szárítóba.
- A mérőt lógatva vagy sík felületre kiterítve szárítsuk.

### **Javaslatok irreális pulzusszám adatok megjelenése esetén**

Amennyiben irreális pulzusszám adatok jelennek meg, vagy egyáltalán nem jelennek meg adatok, tegyük a következőket:

- Vigyünk fel vizet, nyálat, elektród gélt az elektródokra, érintkező mezőkre.
- Húzzuk meg a pántot mellkasunkon.
- Melegítsünk be úgy 5-10 percig.
- Tisztítsuk meg a pántot minden hetedik használatot követően.
- Viseljünk pamut trikót vagy nedvesítsük meg trikónkat edzés előtt. Műszálas anyag a mérőhöz dörzsölődve statikus elektromosságot kelt, és ez zavarhatja a jeleket.
- Távolodjunk el az erős elektromágneses mezőktől, minden 2,4 Ghzes vezetéknélküli érzékelőtől, mivel ezek interferálhatnak a pulzusmérővel. Elektromágneses zavart okoz-

hatnak a nagyfeszültségű tápvezetékek, elektromotorok, mikrohullámú sütők, 2,4 GHz-es vezetéknélküli telefonok, vezetéknélküli hálózati pontok.

## **Beállítások Felhasználói profil beállítása**

Módosíthatjuk a nem, a születési év, magasság, súly, pulzustartomány, teljesítményzóna adatokat. A készüléknek az edzési adatok pontos kiszámításához van szüksége ezen adatokra.

1. Válasszuk a **Menü** > **Saját adatok** > **Felhasználói profil**t.

2. Válasszunk egy opciót.

## **Tevékenység profilok**

A használati módhoz tartozó beállításokat tartalmazó profilt is létrehozhatunk. Például külön profil szolgálhat futáshoz vagy kerékpározáshoz. Amikor egy adott profilt kiválasztva

használjuk a készüléket, és egy beállítást módosítunk, pl. adatmezőt vagy riasztást, a módosítás automatikusan az aktuális profilban kerül rögzítésre.

## **Egyedi tevékenység profil létrehozása**

- 1. Válasszuk a **Menü** > **Beállítások** > **Tevékenység profilok > Új hozzáadása** pontot.
- 2. Válasszunk egy sportágat.
- 3. Válasszunk egy jelölőszínt.
- 4. Válasszunk egy nevet, vagy adjunk meg egy egyedi nevet. A többször szereplő nevek egy sorszámot kapnak Például: Futás(2).
- 5. Válasszunk az alábbi lehetőségek közül:
	- **Alapértelmezett használata** esetén az új profil a készülék gyári alapbeállításait alapul véve jön létre.
	- Vagy választhatunk egy meglévő

profilt, ez esetben az új profil tulajdonképpen a kiválasztott korábbi másolata lesz.

 **Ne feledjük!** Egyedi multisport profil létrehozása esetén két vagy több profilt is kiválaszthatunk, melyek váltásokat is tartalmazhatnak.

- 6. Igény esetén válasszunk az alábbiak közül:
- Az **Igen** pontot választva a tevékenység végzése során a GPSvevő bekapcsol.
- A **Nem** pontot választva a tevékenység végzése során a GPSvevő kikapcsol.
- 7. Válasszunk az alábbiak közül:
- A **Beállítások szerkesztése** ponttal egyedi profil beállításokat hozhatunk létre.
- **Kész** pontot választva elmentjük és aktiváljuk (használatba veszszük) az új profilt.

## **Váltás a profilok között**

A készülék alapértelmezett tevékenység profilokat tartalmaz. A mentett tevékenység profilok mindegyikét módunkban áll módosítani.

**TIPP!** Az alapértelmezett profilokban mindegyik sportághoz egy adott jelölőszín került hozzárendelésre.

- 1. Válasszuk a **Menü** > **Beállítások** > **Tevékenység profilok** pontot.
- 2. Válasszunk egy profilt.

## **Tevékenység beállítások**

Adott felhasználási módhoz igazíthatjuk az adatmezőket, riasztásokat stb.

## **Adatképernyők beállítása**

Az edzési célok és a csatlakoztatott mérők függvényében átalakíthatjuk az adatképernyőket. Például megadhatjuk, hogy az egyik adatképernyő a kör tempót vagy a pulzustartományt mutassa.

1. Válasszuk a **Menü** > **Tevékenység beállítások** > **Adatképernyők**-t.

- 3. Igény szerint módosítsuk az adatmezők számát.
- 4. Válasszuk ki a módosítani kívánt adatmezőt.

## **Riasztások**

A riasztások segítségével adott pulzusszám, tempó, idő, távolság, és kalória célok és futás/séta váltások szerint edzhetünk.

### *Tartomány riasztások beállítása*

A tartomány riasztások figyelmeztetnek, ha egy adott érték a figyelt tartomány alsó határértéke alá esik, vagy a felső határértékét túllépi. Például beállíthatjuk a készüléket, hogy figyelmeztessen, amikor a pulzusunk a 2-es tartomány alá esik vagy meghaladja az 5-ös tartományt.

1. Válasszuk a **Menü** > **Tevékenység beállítások** > **Riasztások** > **Új hozzáadása** pontot.

zusszám, tempó, sebesség, pedálütem. 3. Válasszunk egy tartományt vagy

adjuk meg a küszöbértékeket.

2. Válasszuk ki a riasztás típusát. A mérőktől és a tevékenység pro-

Minden alkalommal, amikor az érték az alsó küszöbérték alá esik, vagy a felső küszöbértéket meghaladja, egy üzenet jelenik meg. A készülék sípol is vagy rezeg, amennyiben a hangos jelzések engedélyezve vannak.

### *Ismétlődő riasztás beállítása*

A készülék adott érték mérésénél, adott közönként ismétlődő jelleggel riaszt. Például beállíthatjuk a készüléket, hogy 30 percenként figyelmeztessen.

1. Válasszuk a **Menü** > **Tevékenység beállítások** > **Riasztások** > **Új hozzáadása** pontot.

2. Válasszunk az alábbi lehetőségek közül:

- **Egyedi:** válasszunk egy üzenetet, majd válasszunk egy riasztás típust.
- Válasszunk ki a riasztás típust: **Idő**, **Távolság**, **Kalória**.

3. Adjunk meg egy értéket.

Minden alkalommal, amikor az adott értéket elérjük, a készülék figyelmeztet. A készülék sípol is vagy rezeg, amennyiben a hangos jelzések engedélyezve vannak.

#### *Séta/futás riasztás*

Egyes futó edzéstervek tartalmaznak adott időközönként esedékes lazító sétákat. Például az edzésterv szólhat úgy, hogy négy perc futást követően sétáljunk egy percet, majd ezt a szettet ismételjük. A futás/séta riasztás alkalmazásakor az automatikus kör rajt (Auto Lap®) funkció is hatékonyan tud működni.

A séta/futás riasztás kizárólag futó tevékenységek kiválasztása esetén érhető el.

- 1. Válasszuk a **Menü** > **Tevékenység beállítások** > **Riasztások** > **Futás/ séta** > **Állapot** > **Be** pontot.
- 3. Válasszuk a **Futási idő** pontot, majd adjuk meg a futó (aktív) időt.
- 4. Válasszuk a **Séta idő** pontot, majd adjuk meg a séta időt.

A készülék a megadott időtartamok lejártával sípol és rezeg, amennyiben a hangos jelzések engedélyezve vannak.

#### *Riasztás szerkesztése*

- 1. Válasszuk a **Menü** > **Tevékenység beállítások** > **Riasztások** pontot.
- 2. Válasszuk ki a kívánt riasztást.
- 3. Módosítsuk az értékeket, beállításokat.

### **Automatikus szüneteltetés (Auto Pause®) funkció**

Az automatikus szüneteltetés funkció megállítja a számlálót, amikor álló helyzetben vagyunk vagy sebességünk egy megadott érték alá esik. A funkció hasznos lehet, amikor futás közben piros lámpánál várakozunk, vagy egyes helyeken meg kell állnunk, le kell lassítanunk.

**NE FELEDJÜK!** Amikor a számláló áll vagy fel van függesztve, az adatok nem kerülnek rögzítésre az edzésnaplóba.

- 1. Válasszuk a **Menü** > **Tevékenység beállítások** > **Autom. szüneteltetés** pontot.
- 2. Válasszunk az alábbi lehetőségek közül:
	- **Álló helyzetben:** Megálláskor automatikusan megáll a számláló is.
	- **Egyedi:** A számláló akkor áll meg, amikor sebességünk/tempónk a megadott érték alá esik.

### **Futás az ütemmérővel (metronómmal)**

A metronóm funkció adott ritmusban hangjelzéseket ad le, ezzel mankót ad a stabil lépésszámú, egyenletes futáshoz.

**Ne feledjük!** A metrónom kerékpáros vagy úszás profilhoz nem alkalmazható.

- 1. Válasszuk a **Menü** > **Tevékenység beállítások** > **Metronóm** > **Állapot**  > **Be** pontot.
- 2. Válasszunk az alábbi lehetőségek közül:
	- A **Percenkénti ütésszám** opció esetén a tartani kívánt percenkénti lépésszám szerinti értéket adjuk meg.
	- **Ütés gyakoriság** opciónál az ütemek gyakoriságát adhatjuk meg.
	- A **Hangok** beállításnál a hangjelzést adhatjuk meg.

3. Igény esetén az **Előzetes** opcióval meghallgatjuk a hangjelzést.

- 4. A  $\bigcirc$  gombbal visszalépünk a számláló képernyőre.
- 5. A gombbal indítsuk a számlálót.
- 6. Kezdjünk el futni.

 A metronóm hangjelzése automatikusan elindul.

- 7. Futás közben a **V** gombbal válthatunk a metronóm képernyőre.
- 8. Az **A** gombot hosszan lenyomva módosíthatiuk a metronóm beállításait.

## **Kör automatikus létrehozása távolság alapján**

A készülék adott távolság megtételekor automatikusan új kört regisztrál, így a futás adott hosszúságú szakaszait könnyen összehasonlíthatjuk (pl. minden öt kilométeres szakaszt).

1. Válasszuk a **Menü** > **Tevékenység beállítások** > **Körök** > **Autom. távolság** pontot.

2. Adjuk meg a távolságot.

Minden alkalommal, amikor egy kört megteszünk, egy üzenet jelenik meg, amely a köridőt is mutatja. A készülék sípol vagy rezeg is, amennyiben a hangos jelzések engedélyezve vannak.

Amennyiben szükséges, az adatképernyők átszabásával további kör adatok jeleníthetők meg.

### **Adatmezők módosítása a kört jelző ablakban**

A kört jelző ablakban megjelenő két adatmezőben megjelenő adattípust módosíthatiuk.

- 1. Válasszuk a **Menü** > **Tevékenység beállítások** > **Körök** > **Kör riasztás** pontot.
- 2. Válasszuk ki a módosítani kívánt adatmezőt.
- 3. Igény esetén válasszuk a **Nézőkép**  pontot.

,

### **Automatikus adatképernyő váltás funkció**

Az automatikus görgetés funkciót bekapcsolva a készülék automatikusan váltva mutatja az edzési adatképernyőket, amikor a számláló fut.

- 1. Válasszuk a **Menü** > **Tevékenység beállítások** > **Autom. görgetés** pontot.
- 2. Válasszunk egy léptetési sebességet.

## **GPS beállítások módosítása**

Alapértelmezés szerint a műholdak helyzetének beméréséhez a készülék a GPS-jeleket használja. Szélsőséges környezeti viszonyok esetén vagy a gyorsabb helyzetmeghatározás érdekében lehetőség van a vételt a GPS műholdak mellett a GLONASS műhold rendszerrel bővíteni. Ennek hátránya, hogy az akkumulátor hamarabb lemerül, mintha csak a GPS műholdas vételt használnánk.

#### *66 Forerunner® 735XT használati útmutató Forerunner® 735XT használati útmutató 67*

 Válasszuk a **Menü** > **Tevékenység beállítások** > **GPS** > **GPS+GLONASS** pontot.

### *UltraTrac GPS-pozíció rögzítés*

Az UltraTrac mód használatához először egy pár alkalommal szabadtéren kell futnunk normál GPS vételi módban. Ezen pár futás alatt a készülék bekalibrálja a funkciót.

Az UltraTrac funkció hosszabb időtartamú tevékenységeknél hasznos. A funkció a GPS-vevőt időszakosan kikapcsolja, ezzel energiát takarít meg. Amikor a GPS-vevő ki van kapcsolva, a készülék a gyorsulásmérővel határozza meg a sebességet és a távolságot. UtraTrac módban a sebesség, távolság, nyomvonal adatok pontossága lecsökken. Normál GPS-vételi módban pár futással javítható az adatok pontossága.

 Válasszuk a **Menü** > **Tevékenység beállítások** > **GPS** > **UltraTrac** pontot.

 **TIPP!** Hosszabb tevékenységeknél egyéb energiatakarékossági funkciók is rendelkezésre állnak (79. oldal).

## **Készenléti módba váltás késleltetési idejének állítása**

A várakozási idő funkció a megadott időtartam leteltével alacsony áramfelvételű módba váltja át a készüléket. Egy verseny indítására várva hasznos lehet a funkció, ugyanis lehetőségünk van beállítani, hogy ilyen esetben milyen hosszan maradjon edzés módban a készülék.

 Válasszuk a **Menü** > **Tevékenység beállítások** > **Késleltetés** pontot.

**Normál:** A készülék 5 perc tétlen állapot után vált át alacsony áramfelvétellel működő karóra módba.

**Hosszabbított:** A készülék 25 perc tétlen állapot után vált karóra módba. Ezen hosszabb várakozási időt biztosító módban a két töltés közötti idő lerövidülhet.

## **Tevékenység figyelés beállításai**

Válasszuk a **Menü** > **Beállítások** > **Tevékenység figyelés** pontot.

**Állapot:** be- és kikapcsolhatjuk a tevékenység figyelő funkciót.

**Mozgás figyelmeztetés:** a pontos idő képernyőn egy figyelmeztető sáv valamint egy üzenet jelenik meg, hogy ideje kicsit megmozgatnunk magunkat. Amennyiben a hangielzések be vannak kapcsolva, a készülék sípol vagy rezeg is.

## **Rendszerbeállítások**

Válasszuk a **Menü** > **Beállítások** > **Rendszer** pontot.

- Nyelv megadása (69. oldal).
- Idő beállítása (69. oldal).
- Háttérvilágítás beállítása (70. o.).
- Hang beállítások (71. oldal).
- Mértékegység beállítások (71. oldal).
- Formátum beállítások (71. o.).

**Rendszer > Nyelv** pontot.

### **Idő beállítása**

Válasszuk a **Menü** > **Beállítások** > **Rendszer** > **Óra** pontot.

**Óralap:** óra számlap dizájn kiválasztása.

**Profil szín használata:** a pontos idő képernyő kiemelt színe meg fog egyezni a kiválasztott tevékenység profil kiemelt színével.

**Idő formátum:** 12 vagy 24 órás formátumban tekinthetjük meg az időt. **Automatikus beállítás:** A GPSpozíció alapján automatikusan is történhet az idő meghatározása, vagy

manuálisan magunk is megadhatjuk az időt.

**Háttér:** A háttér színét állíthatjuk feketére vagy fehérre.

### *Időzónák*

Minden alkalommal, amikor bekapcsoljuk a készüléket, és műholdas kapcsolat jön létre, a készülék automatikusan meghatározza az időzónát, amelyben tartózkodunk, valamint a pontos időt is.

### *Idő megadása manuálisan*

Alapbeállítás szerint a készülék műholdas kapcsolat létesítésekor automatikusan állítja be a pontos időt, de lehetőség van arra, hogy magunk, kézzel adjuk meg az időt.

- 1. Válasszuk a **Menü** > **Beállítások** > **Rendszer > Óra** > **Automatikus beállítás** > **Ki** pontot.
- 2. Válasszuk az **Idő megadása** pontot, majd adjuk meg a pontos időt.

## **Ébresztő beállítása**

- 1. Válasszuk a **Menü** > **Beállítások** > **Ébresztés** > **Új hozzáadása** > **Állapot** > **Be** pontot.
- 2. Válasszuk az **Idő** pontot, majd adjuk meg az időpontot.
- 3. Válasszuk a **Hangok** pontot, majd válasszunk a lehetőségek közül.
- 4. Válasszuk az **Ismétlés** pontot, majd válasszunk a lehetőségek közül.

## *Ébresztő törlése*

1. Válasszuk a **Menü** > **Beállítások** > **Ébresztés** pontot.

2. Válasszuk ki az ébresztőt.

3. Válasszuk a **Töröl** > **Igen** pontot.

### **Háttérvilágítás beállítása** Válasszuk a **Menü** > **Beállítások** > **Rendszer** > **Háttérvilágítás**t.

**Gombok és riasztás:** Megadhatjuk, hogy a háttérvilágítás gombnyomásra, riasztásra kapcsoljon-e be.

**Csukló fordítás:** Megadhatjuk, hogy a háttérvilágítás automatikusan bekapcsolódjon, amikor csuklónkat magunk felé fordítjuk.

**Késleltetés:** A háttérvilágítás kikapcsolásának késleltetési idejét állíthatjuk be.

## **Hangjelzések beállítása**

Be- és kikapcsolhatiuk a gombnyomást kísérő hangot, a riasztást jelző hangot, valamint a rezgést.

 Válasszuk a **Menü** > **Beállítások** > **Rendszer** > **Hangok** pontot.

## **Mértékegység beállítása**

A távolság, a tempó, a sebesség és a súly, magasság, a hőmérséklet mértékegységeit adhatjuk meg.

- 1. Válasszuk a **Menü** > **Beállítások** > **Rendszer** > **Mértékegységek** pontot.
- 2. Válasszunk egy adattípust.
- 3. Válasszunk egy mértékegységet.

## **Formátum beállítás**

Válasszuk a **Menü** > **Beállítások** > **Rendszer** > **Formátum** pontot.

**Tempó/sebesség:** megadhatjuk, hogy a futás, kerékpározás vagy egyéb tevékenység tempója vagy sebessége jelenjen-e meg. A beállítás egyéb edzési beállításokat, valamint az edzésnaplót és a riasztásokat is érinti.

**Hét első napja:** A heti edzésnapló beállításaként megadhatjuk, hogy melyik nap legyen a hét első napja.

## **Adatrögzítés beállítása**

Válasszuk a **Menü** > **Beállítás > Rendszer** > **Adatrögzítés** pontot.

**Intelligens:** A készülék azokon a helyeken rögzíti az adatokat, ahol irányt váltottunk, változott a tempónk vagy a pulzusszámunk. A készülék ezáltal kevesebb pontot ment, több hely marad a memóriában, több tevékenység adatait képes tárolni a készülék.

**M.percenként:** Másodpercenként menti az adatokat a készülék. A tevékenység rendkívül részletesen rögzítésre kerül, azonban sok helyet is igényel, hamar betelik a memória.

## **Készülék információk Készülék töltése**

## **Figyelem!**

A rozsdásodást megelőzendő, töltés vagy számítógéphez történő csatlakoztatás előtt töröljük szárazra az érintkezőket és az ezekhez közeli felületeket.

- 1. Csatlakoztassuk az USB-kábel csatlakozóját számítógépünk egy szabad USB-portjához.
- 2. Illesszük a töltőn lévő érintkezőcsapokat a készülék hátulján lévő érintkezőkhöz, majd a töltőcsipeszt pattintsunk stabilan a készülékre.

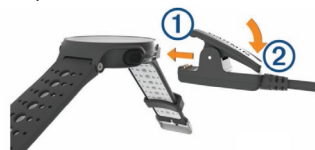

3. Töltsük fel teljesen a készüléket. 4. A  $\mathcal{D}$  fület benyomva levehetjük a töltőt.

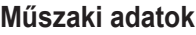

 $\mathsf{A}$ k típ

 $\mathsf{A}$ 

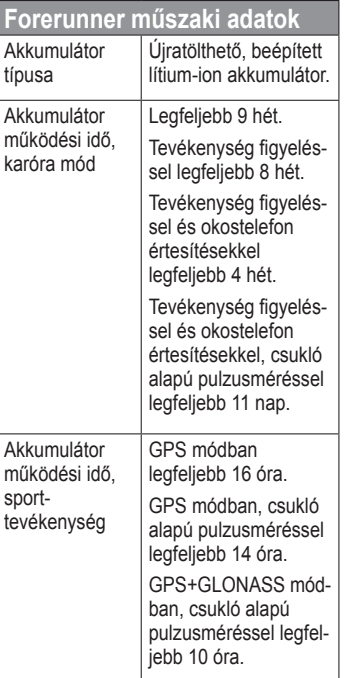

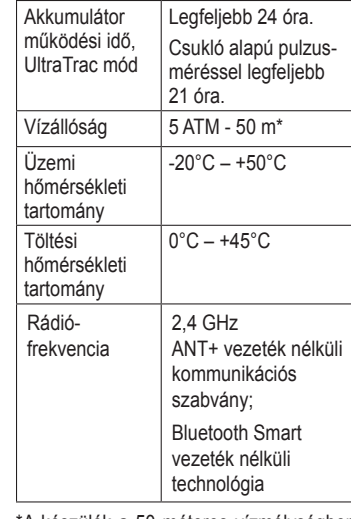

\*A készülék a 50 méteres vízmélységben jellemző nyomásnak még ellenáll (részletesen lásd a www.garmin.hu/vizallo oldalon).

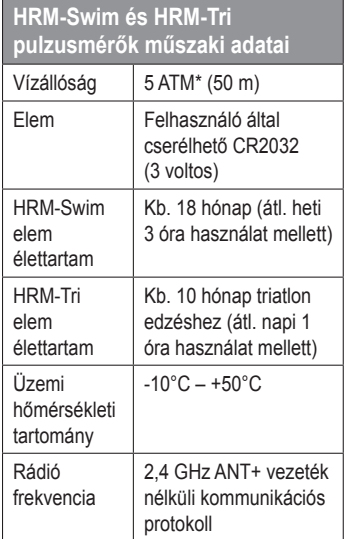

\*A készülék az 50 méteres vízmélységben jellemző nyomásnak még ellenáll (részletesen lásd a www.garmin.hu/vizallo oldalon).

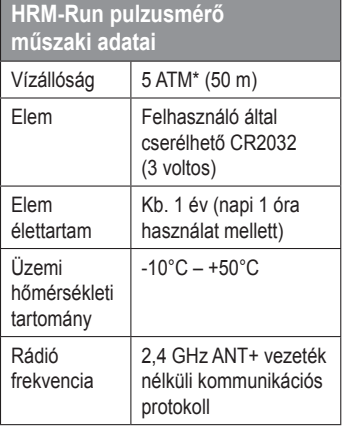

\*A készülék az 50 méteres vízmélységben jellemző nyomásnak még ellenáll (részletesen lásd a www.garmin.hu/vizallo oldalon).

## **Készülék ápolása**

## **Figyelem!**

Ne bánjunk durván a készülékkel, kerüljük az erős rázkódásokat, ütődéseket, mivel ezek a hatások jelentősen megrövidíthetik a készülék élettartamát.

Amikor a készülék víz alatt van, ne nyomjuk le a gombokat.

A készülék tisztításához ne használjunk éles tárgyat.

Ne használjunk erős vegyszereket, oldószereket, mivel ezek károsíthatják a műanyag részeket.

Amennyiben a készüléket klór, tengervíz, naptej, kozmetikai szer, rovarírtó szer, alkohol vagy egyéb erős vegyszer érné, tiszta vízzel bőven öblítsük át. Ezek az anyagok, amennyiben hosszan érintkeznek a tokkal, tartósan károsíthatiák azt.

Ne tároljuk olyan helyen a készüléket, ahol szélsőséges hőmérsékleti viszonyoknak van kitéve, mivel ez tartósan károsíthatja a készüléket.

### **Készülék tisztítása**

## **Figyelem!**

A töltő csatlakoztatásakor az elektromos érintkezőkön kirakódó pára, verejték még kis mennyiségben is rozsdásodást okozhat.

- 1. Enyhén szappanos vízzel megnedvesített ruhával töröljük át a készüléket.
- 2. Töröljük szárazra a készüléket.

Hagyjuk a készüléket teljesen megszáradni.

**Felhasználó által cserélhető elemek**

## **Figyelem!**

Az elem cseréje során ne használjunk éles tárgyakat.

Az elem perklorátot tartalmazhat, amely rendkívül veszélyes, környezetre, egészségre ártalmas anyag, ezért az elem selejtezése során környezetbarát módon járjunk el, ne dobjuk laAz elemek gyermekek kezébe nem kerülhetnek.

Az elemeket soha ne vegyük szájunkba. Amennyiben lenyeljük az elemet, azonnal forduljunk orvoshoz.

### *Elemcsere a pulzusmérőben*

- 1. Húzzuk le a köpenyt  $\overline{1}$  a központi mérő egységről.
- 2. Kis csillagcsavarhúzóval csavarozzuk ki az egység elején található négy csavart.
- 3. Vegyük le a fedelet, majd vegyük ki az akkumulátort.

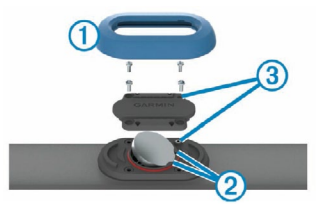

- 4. Várjunk 30 másodpercet.
- 5. Helyezzük az új elemet a két műanyag fül  $(2)$  alá úgy, hogy pozitív pólusával felfelé nézzen. **Ne feledjük!** Ne veszítsük el és ne károsítsuk az O-gyűrűt. Az O-gyűrű végig a műanyag gyűrű
	- külső pereme körül legyen.

6. Helyezzük vissza az elülső fedelet, majd csavarjuk vissza a négy csavart.

 Figyeljünk a fedél forgatására. A kiálló csavar  $\overline{3}$  az ehhez tartozó kiemelkedő furatba kell kerüljön a fedél elején.

7. Helyezzük vissza a köpenyt.

Elemcserét követően előfordulhat, hogy a mérőt és a Forerunnert újra kell párosítanunk.

## **Hibaelhárítás Terméktámogatás, frissítések**

A Garmin Express™ szoftver az alábbi szolgáltatásokhoz biztosít hozzáférést:

- regisztráció,
- használati útmutatók,
- szoftverfrissítések,
- Garmin Connectre történő adatfeltöltés.

## **További tudnivalók**

A Garmin alábbi weboldalain további információkat találunk a termékről.

- www.garmin.com/intosports;
- www.garmin.com/learningcenter. Kiegészítők beszerzésével kapcsolatosan forduljunk a Garmin ügyfélszolgálathoz.

## **Műholdas kapcsolat létesítése**

A műholdakról érkező jelek vételéhez tiszta rálátásra van szükség az égboltra. A dátum és az idő a GPSadatok alapján automatikusan kerül beállításra.

- 1. Menjünk ki szabad, fedetlen helyre. A készülék eleje nézzen felfelé, az égbolt felé.
- 2. Várjunk, amíg létrejön a műholdas kapcsolat. Ez 30-60 másodpercet vehet igénybe.

 **TIPP!** Ezen időtartam alatt lehetőleg maradjunk egy helyben.

## **GPS-vétel minőségének javítása, műholdas kapcsolat létesítésének gyorsítása**

- Időszakosan végezzük el az adatfeltöltést a Garmin Connect fiókba. Ezt kétféleképp is megtehetjük.
	- USB-kábellel csatlakoztassuk a Forerunnert egy olyan számítógéphez, melyen fut a Garmin Express alkalmazás.
	- Csatlakoztassuk a Forerunnert Bluetooth Smart funkcióval ellátott, kompatibilis okostelefonon futó Garmin Connect Mobile alkalmazáshoz.

Amikor a készülék a Garmin Connect fiókra felcsatlakozik, a műholdak helyzetére vonatkozó adatok is letöltésre kerülnek, melyek lehetővé teszik, hogy a műholdas kapcsolat gyorsabban létrejöjjön.

- Vigyük a készüléket szabadtérre, távol magas épületektől, fáktól.
- Pár percig maradjunk mozdulatlanul.

## **Készülék újraindítása lefagyás esetén**

Amennyiben a készülék nem reagál a gombnyomásra, valószínűleg újra kell indítanunk. Ezzel a felhasználói adatok nem törlődnek.

1. Tartsuk lenyomva a  $(1)$  gombot úgy 15 másodpercig.

A készülék kikapcsol.

2. Nyomjuk le a  $\binom{1}{2}$  gombot úgy egy másodperc hosszan a készülék bekapcsolásához.

## **Felhasználói adatok törlése**

A készülék a gyári alapbeállítás szerinti állapotba áll vissza.

**Ne feledjük!** Az összes felhasználó által betáplált adat törlődik, azonban a napló teljes tartalma megmarad.

1. Nyomjuk le hosszan a  $\binom{1}{2}$  gombot. 2. Az **Igen** pontot választva kapcsoljuk ki a készüléket.

3. Nyomjuk le hosszan a  $\blacktriangleright$  gombot, közben a  $\circlearrowright$  gombot hosszan lenyomva kapcsoljuk be a készüléket.

4. Válasszuk az **Igen** pontot.

## **Gyári állapot visszaállítása**

A készülék a gyári alapbeállítás szerinti állapotba áll vissza, **az összes felhasználói adat és a napló is törlődik.**

Válasszuk a **Menü** > **Beállítások** > **Rendszer** > **Gyári állapot visszaállítása** > **Igen** pontot.

## **Készülékadatok megtekintése**

A készülék egyedi sorozatszámát, a szoftver verziószámát, valamint a felhasználói szerződést tekinthetjük meg.

Válasszuk a **Menü** > **Beállítások** > **Rendszer** > **Névjegy** pontot.

## **Szoftver frissítése**

A rendszerszoftver frissítéséhez rendelkeznünk kell Garmin Connect fiókkal, valamint le kell töltenünk a Garmin Express alkalmazást.

1. Csatlakoztassuk az USB-kábellel a Forerunnert számítógépünkhöz.

 Amennyiben új rendszerszoftver elérhető, a Garmin Express letölti azt a Forerunnerre.

- 2. Kövessük a képernyőn megjelenő utasításokat.
- 3. Amíg a frissítés tart, ne csatlakoztassuk le az USB-kábelt se a számítógépről, se a Forerunnerről.

## **Energiatakarékos használat**

- Csökkentsük a háttérvilágítás késleltetési idejét.
- Csökkentsük a karóra módba történő váltás késleltetési idejét.
- Válasszuk az **Intelligens** adatrögzítési eljárást.
- Kapcsoljuk ki a GPS+GLONASS műholdas vételt.
- Kapcsoljuk ki a Bluetooth-funkciót.
- Kapcsoljuk ki a csukló alapú pulzusmérést.

## **A napi lépésszám nem jelenik meg**

A napi lépésszám számláló minden nap éjfélkor nullázásra kerül.

 Amennyiben a számláló helyén csak vonalak jelennek meg, létesítsünk műholdas kapcsolatot, valamint az idő beállítását állítsuk automatikus módba.

## **Hideg időben a készülék nem sípol**

Hideg időben a megfelelő működés érdekében a készülék automatikusan letiltja a gombnyomást és riasztásokat kísérő hangjelzést.

## **Függelék**

## **Adattípusok**

Egyes adatok megjelenítéséhez ANT+ kiegészítő mérőberendezés szükséges.

**3 mp átl. telj** – A kimeneti teljesítmény 3 másodperces mozgó átlaga.

**3 mp átl. bal** – A bal/jobb oldali teljesítmény eloszlás 3 másodperces mozgó átlaga.

**10 mp átl. telj.** – A kimeneti teljesítmény 10 másodperces mozgó átlaga.

**10 mp átl. bal** – A bal/jobb oldali teljesítmény eloszlás 10 másodperces mozgó átlaga.

**30 mp átl. telj** – A kimeneti teljesítmény 30 másodperces mozgó átlaga.

**30 mp átl. bal** – A bal/jobb oldali teljesítmény eloszlás 30 másodperces mozgó átlaga.

**Átl. %pz.tart.** – Az aktuális tevékenységre jellemző átlagos tartalék pulzusszám százalék (maximális pulzusszámból kivonjuk a pihenő pulzusszámot).

**Átl. bal telj. fázis** – Az aktuális tevékenységre során a bal láb vonatkozóan az átlagos teljesítmény leadási szög.

**Átl. bal PPP** – Az aktuális tevékenységre során a bal láb vonatkozóan az a teljesítmény leadási fázis csúcsszöge.

**Átl. PCO** – Az aktuális tevékenységre során a pedálfelület középpont eltolódás átlagértéke.

**Átl. jobb telj. fázis** – Az aktuális tevékenységre során a jobb láb vonatkozóan az átlagos teljesítmény leadási szög.

**Átl. jobb PPP** – Az aktuális tevékenységre során a jobb láb vonatkozóan a teljesítmény leadási fázis átlagos csúcsszöge.

**Átlagos lépéshossz** – Az aktuális tevékenység során az átlagos lépéshossz.

**Átl. csapásseb.** – Az aktuális tevékenység során az egy percre eső karcsapások átlagértéke.

**Átl. csapás/h.** – Az aktuális tevékenység során az egy hosszra eső karcsapások átlagértéke.

**Átl. csapáshossz** – Az aktuális tevékenység során az egy karcsapás alatt megtett átlagos távolság.

**Átl. eloszlás** – Az aktuális tevékenységre vonatkozóan a teljesítmény átlagos megoszlása a bal és jobb láb között.

**Átl. függ. oszc.** – Az aktuális tevékenység átlagos függőleges kilengése.

**Átlagos GCT** – Az aktuális tevékenység átlagos talaj érintési ideje.

**Átlagos GCT eloszlás** – Az aktuális tevékenység átlagos talaj érintési idejének eloszlása a bal és jobb láb között.

**Átl. HR%Max** – Az aktuális tevékenység átlagos pulzusszáma a maximális pulzusszám százalékaként kifejezve.

**Átl. pedálütem** (futás) – Az aktuális tevékenység átlagos üteme (lépésszám vagy pedálfordulat).

**Átl. pedálütem** (kerékpározás) – Az aktuális tevékenység átlagos üteme (lépésszám vagy pedálfordulat).

**Átl. pulzusszám** – Az aktuális tevékenység átlagos pulzusszáma.

**Átlagsebesség** – Az aktuális tevékenység sebesség átlagértéke.

**Átlag SWOLF** – Az aktuális tevékenységre jellemző átlagos SWOLF-szám. A SWOLF-szám a hossz idejének és a hosszhoz szükséges csapások számának összege.

**Átl. teljesítmény** – Az aktuális tevékenység átlagos teljesítménye.

**Átlag tempó** – Az aktuális tevékenység átlagos tempója.

**Áttétel** – Az első és hátsó fogaskerekeken a fogak száma.

**Bal PPP** – A bal lábra vonatkozóan az aktuális teljesítmény csúcs fázis szög. A teljesítmény csúcs fázis az a szögtartomány, ahol a hajtóerő intenzíven, "csúcs" szinten kerül kifejtésre.

**Bal teljesítmény fázis** – A bal láb aktuális teljesítmény fázis szögtartománya. A teljesítmény fázis a pedállal megtett kör azon szakasza, ahol a láb pozitív erőt fejt ki.

**Csapások** – Az aktuális tevékenység során megtett csapások száma.

**Csapássebesség** – Az egy percre jutó csapásszám.

**Csapás távolság** – Egy csapás alatt megtett távolság.

**Di2 elem** – A Di2 érzékelő elemének töltöttségi szintje.

**Edzési hatás** – A tevékenység hatása (1.0 és 5.0 között) aerobikus erőnlétünkre.

**Eloszlás** – A teljesítmény aktuális megoszlása a bal és jobb láb között. **Első fokozat** – ADi2 érzékelő által érzékelt első áttételi fokozat.

**Eltelt idő** – A rögzített teljes időtartam. Például ha elindítottuk a számlálót, és 10 percet futunk, majd 5 percre megállunk, majd újra indítjuk a számlálót és újabb 20 percet futunk, az összidő 35 perc lesz.

**Fokozatok** – Di2 mérő szerinti első és hátsó sebességfokozat.

**Függ. oszcill.** – Függőleges kilengés. Felsőtestünk függőleges kimozdulásának mértéke, lépésenkénti méréssel, cm-ben kifejezve.

**Függőleges arány** – A függőleges oszcilláció és a lépéshossz aránya.

**FTP%** – Az aktuális kimeneti teljesítmény, mint a működési határteljesítmény (FTP) százaléka.

**GCT** – Talaj érintési idő. Futás során az egyes lépéseknél az az időtartam, amíg lábunk a talajt érinti. Séta közben nem kerül kiszámításra.

**GCT eloszlás** – A talaj érintési idő eloszlása a bal és jobb láb között.

**Hátsó** – A Di2 érzékelő által meghatározott hátsó sebességfokozat.

**Hosszok** – Az aktuális tevékenység során a megtett hosszok száma (medencében).

**Hőmérséklet** – A levegő hőmérséklet. Testhőmérsékletünk befolyásolhatja a hőfokmérőt.

**Idő nyeregben** – Az aktuális tevékenység során az ülő helyzetben történő pedálozás időtartama.

**Idő nyeregben kör** – Az aktuális kör során az ülő helyzetben történő pedálozás időtartama.

**Idő állva** – Az aktuális tevékenység során az álló helyzetben történő pedálozás időtartama.

**Idő állva kör** – Az aktuális kör során az álló helyzetben történő pedálozás időtartama.

**Idők. tempó**– Az aktuális szakasz (ütem) átlagos tempója.

**Időköz hossz** – Az aktuális szakasz alatt megtett hosszok (medence) száma.

**Időköz ideje** – Az aktuális szakasz stopperideje.

**Int. átlag.psz.tart.%** – Az aktuális úszó szakasz során az átlagos tartalék pulzusszám.

**Int. átlag.psz.max.%** – Az aktuális úszó szakasz során az átlagos pulzusszám a maximális pulzusszám százalékában.

**Int. átl.psz** – Az aktuális úszó szakasz során az átlagos pulzusszám.

**Int.max.psz.tart.%** – Az aktuális úszó szakasz során a tartalék pulzusszám százalék maximális értéke.

**Int.max.max.%** – Az aktuális úszó szakasz során a maximális pulzusszám százalék maximális értéke.

**Int.max.psz.** – Az aktuális úszó szakasz során a maximális pulzusszám.

**Int. csapásseb.** – Az aktuális szakasz egy percre jutó csapásszámának átlagértéke.

**Int. csapástíp.** – Az aktuális szakasz aktuális úszásneme.

**Int. távolság** – Az aktuális szakasz (ütem) alatt megtett távolság.

**Int. SWOLF** – Az aktuális szakasz átlagos SWOLF pontszáma.

**Intensity Factor** – Az aktuális intenzitás tényezője (Intensity Factor™).

**Irány** – Az iránytű alapján az az irány, amely felé a készülék mutat.

**Ismétlés BE** – Az utolsó szakasz ideje plusz az aktuális pihenőidő (medencei úszás).

**Jobb PPP** – A jobb lábra vonatkozóan az aktuális teljesítmény csúcs fázis szög. A teljesítmény csúcs fázis az a szögtartomány, ahol a hajtóerő intenzíven, "csúcs" szinten kerül kifejtésre.

**Jobb teljesítmény fázis** – A jobb láb aktuális teljesítmény fázis szögtartománya. A teljesítmény fázis a pedállal megtett kör azon szakasza, ahol a láb pozitív erőt fejt ki.

**Kalóriaszám** – Az elégetett kalória összmennyisége.

**Kör bal telj. fázis** – Az aktuális kör során a bal láb vonatkozóan az átlagos teljesítmény leadási szög.

**Kör bal PPP** – Az aktuális kör során a bal láb vonatkozóan az a teljesítmény leadási fázis csúcsszöge.

**Kör lépés hossz** – Az aktuális kör átlagos lépés hossza.

**Kör eloszlás** – Az aktuális körre vonatkozóan a teljesítmény átlagos megoszlása a bal és jobb láb között.

**Kör függ. arány** – Az aktuális körben a lépés hossz és a függőleges oszcilláció átlagos aránya.

**Kör függ. oszcill.** – Az aktuális kör átlagos függőleges kilengése.

**Kör GCT** – A körre jellemző átlagos talaj érintési idő.

**Kör GCT eloszlás** – A körre jellemző átlagos talaj érintési idő eloszlása a bal és jobb láb között.

**Kör HR%Max** – Az aktuális körre jellemző átlagos pulzusszám a maximális pulzusszám százalékában.

**Kör int. idő** – Az utolsó befejezett szakasz stopperideje.

**Kör psz.tart.%** – Az aktuális körre jellemző átlagos pulzusszám a maximális pulzusszám százalékában.

**Köridő** – Az aktuális kör stopperideje.

**Kör jobb telj. fázis** – Az aktuális kör során a bal láb vonatkozóan az átlagos teljesítmény leadási szög.

**Kör jobb PPP** – Az aktuális kör során a bal láb vonatkozóan az a teljesítmény leadási fázis csúcsszöge.

**Körök** – Az aktuális tevékenység során megtett körök száma.

**Kör NP** – Az aktuális kör átlagos szabványos teljesítménye (Normalized Power).

**Kör PCO** – Az aktuális körre jellemző átlagos pedálfelület középpont eltolódás.

**Kör pedálüteme** (futás) – Az aktuális kör átlagos üteme (lépésszám vagy pedálfordulat).

**Kör pedálüteme** (kerékpározás) – Az aktuális kör átlagos üteme (lépésszám vagy pedálfordulat).

**Kör pulzus** – Az aktuális kör átlagos pulzusszáma.

**Körsebesség** – Az aktuális kör sebesség átlagértéke.

**Kör teljesítmény** – Az aktuális kör átlagos teljesítménye.

**Körtempó** – Az aktuális kör átlagos tempója.

**Körtávolság** – Az aktuális kör alatt megtett távolság.

**Lépéshossz** – Az egyik talaj érintési ponttól a következő pontig mért távolság méterben kifejezve.

**Magasság** – Aktuális pozíciónk tengerszint feletti vagy alatti magassága.

**Max 24 óra** – A legutóbbi 24 órában mért legmagasabb hőmérséklet.

**Max. kör teljesítmény** – Az aktuáls körre jellemző legnagyobb teljesítmény.

**Max. sebesség** – Az aktuáls tevékenységre jellemző legnagyobb sebesség.

**Max. teljesítmény** – Az aktuáls tevékenységre jellemző legnagyobb teljesítmény.

**Min 24 óra** – A legutóbbi 24 órában mért legalacsonyabb hőmérséklet.

**Munka** – Az összesített elvégzett munka (leadott teljesítmény) kilojouleban.

**Napkelte** – A napkelte GPS pozíciónkban jellemző időpontja.

**Napnyugta** – A naplemente GPS pozíciónkban jellemző időpontja.

**NP** – Az aktuális tevékenység szabványosított teljesítménye (Normalized™ Power).

**Nyom. haték** – A forgató hatásfok. Mutatja, hogy a kerékpáros pedálozása mennyire hatékony.

**PCO** – Pedálfelület középponti eltolódás. A pedálfelületnek azon pontja, ahol az erő kifejtésre kerül.

**Pedálgörd.** – A pedálozás egyenletessége. Azt mutatja, hogy a kerékpáros mennyire egyenletesen fejt ki erőt a pedálra egy adott pedálfordulat alatt.

**Pedálütem** – A percenkénti lépésszám (futás) vagy a pedálkar fordulatszáma (kerékpározás).

**Pihenésidőzítő** – Az aktuális pihenő számlálója (medencei úszás).

**Pontos idő** – Az aktuális pozíció és idő beállítások szerinti pontos idő.

**Pulzusszám**– Szívritmusunk szívdobbanás / perc szerint. Pulzusmérő párosítása és használata szükséges.

**Pulzustartomány** – Az aktuális pulzustartomány (1-5). Alapértelmezés a tartományok a felhasználói profil és a maximális pulzusszám (220 mínusz a korunk) szerint kerülnek meghatározásra.

**Pz.sz.max%** – Pulzusszám a maximális pulzusszám százalékában.

**Sebesség** – Az aktuális haladási sebesség.

**Stopper** – A stopper számláló aktuális ideie.

**Távolság** – Az aktuális tevékenység során eddig megtett távolság.

**Teljesítmény** – Az aktuális teljesítmény wattban kifejezve.

**Teljesítmény állapot** – erőnléti állapotunk, fizikai teljesítőképességünk valós idejű kiértékelése.

**Teljesítmény/tömeg** – Az aktuális teljesítmény watt/kg-ban kifejezve.

**Teljesítményzóna** – Az aktuális teljesítmény-tartomány (1-7) az FTP vagy egyedi beállítás szerint.

**Tempó** – Az aktuális tempó.

**Tengeri seb.** – Az aktuális sebesség csomóban kifejezve.

**Tengeri táv** – Tengeri méterben vagy lábban kifejezett távolság.

**TSS** – Az aktuális tevékenység edzési stressz száma. (Training Stress Score™).

**U. csapáshossz** – Az utolsó befejezett hossz teljes csapásszáma.

**U. csapásseb. h.** – Az utolsó befejezett hossz egy percre jutó csapásszámának átlagértéke.

**U. csapástíp. h.** – Az utolsó befejezett hossz úszásneme.

**U. int. csapás/hossz** – Az utolsó befejezett szakasz során az egy hosszra jutó csapások átlagos értéke.

**U. int. SWOLF** – Az utolsó befejezett szakaszra jellemző átlagos SWOLFszám. A SWOLF-szám a hossz idejének és a hosszhoz szükséges csapások számának összege.

**U. int. csapásseb.** – Az utolsó befejezett szakasz egy percre jutó csapásszámának átlagértéke.

**U.hossz.tempó** – Az utolsó befejezett hossz átlagos tempója.

**Ut. kör NP** – Az utolsó kör szabványos teljesítménye (normalized power).

**Ut. kör pedálütem** (kerékpározás) – Az utolsó befejezett körre jellemző átlagos pedáfordulatszám.

**Ut. kör pedálütem** (futás) – Az utolsó befejezett körre jellemző átlagos lépésszám.

**Utolsó köridő** – Az utolsó befejezett kör stopperideje.

**Utolsó körtáv** – Az utolsó befejezett kör során megtett távolság.

**Utolsó kör seb.** – Az utolsó befejezett kör átlagos sebessége.

**Utolsó körtempó** – Az utolsó befejezett kör átlagos tempója.

**Utolsó kör teljesítmény** – Az utolsó befejezett kör átlagos teljesítménye.

**Utolsó SWOLF ho** – Az utolsó medencehossz átlagos SWOLF száma.

**Zónában töltött idő** – Az egy pulzusszám vagy teljesítmény tartományokban eltöltött időtartamok.

## **Garmin ügyfélszolgálat**

Ha bármilyen probléma lépne fel a készülék használata során, vagy kérdése volna, kérjük hívja a Navi-Gate Kft. ügyfélszolgálatát a 06 1 801 2830-as telefonszámon, vagy küldjön levelet a support@navigate.hu email címre.

## **Szoftver felhasználói szerződés**

A forerunner® 735XT használatba vételével a Felhasználó az alábbi szerződésben foglalt feltételeket kötelezőnek tekinti magára nézve. Kérjük figyelmesen olvassák át az alábbi szerződést.

A GARMIN egy korlátozott használati engedélyt biztosít a készülékbe beépített szoftverhez (a továbbiakban: Szoftver), és ennek normál működtetéshez. Tulajdonjog és szerzői jogok a GARMIN-nál maradnak.

A Felhasználó tudomásul veszi, hogy

a Szoftver a GARMIN tulajdonát képezi, valamint az Egyesült Amerikai Államok szerzői jogi törvényének és más nemzetközi szellemi termékre vonatkozó egyezmények védelme alatt áll. A Felhasználó tudomásul veszi, hogy a Szoftver rendszere, felépítése és kódja a GARMIN nagyértékű szakmai-ipari titkait képezik, és a forráskód a GARMIN ipari titka marad. A Felhasználó kötelezi magát, hogy a Szoftvert vagy annak részét nem módosítja, nem kódolja ki illetve vissza, továbbá nem használja alapul más eszközhöz. A Garmin által nem támogatott, nem eredeti térképek használata esetén a GPS készülékek problémamentes működése nem garantálható. A Felhasználó kötelezi magát, hogy nem exportálja, vagy reexportája a Szoftvert egyetlen országba sem, megsértve az Amerikai Egyesült Államok kiviteli ellenőrzési törvényeit.

### **BSD 3 felhasználói szerződés**

© Szerzői jogok fenntartva: 2003-2010, Mark Borgerding.

Minden jog fenntartva.

A forgalmazás és használat akár forrás, akár bináris formában, akár átalakítással, akár anélkül történik, az alábbi feltételek teljesülése esetén megengedett:

• A forráskód forgalmazása esetén megtörténik a fenti, szerzői jogokra vonatkozó jelzés feltüntetése, ezen felül az alábbi kikötések, feltételek listájának, valamint az alábbi felelősség elhárítási nyilatkozat feltüntetése.

• A bináris formában történő forgalmazás során a bináris formának elő kell állítania a fenti, szerzői jogokra vonatkozó jelzést, ezen felül az alábbi kikötések, feltételek listáját, valamint az alábbi felelősség elhárítási nyilatkozatot és/vagy a forgalma-

zással együtt járó egyéb anyagokat. • Külön előzetes, írásba foglalt engedély nélkül sem a szerző, sem bármely együttműködő fél neve nem kerülhet felhasználásra a jelen szoftverből származtatott termékek támogatásához, reklámozásához.

A szoftvert a szerzői jogtulajdonosok valamint az együttműködő felek "úgy ahogy van" formában bocsátják felhasználásra, és bárminemű írott vagy hallgatólagos jótállás (ideértve de nem kizárólagosan a kereskedelmi vagy adott célú használatra vonatkozó hallgatólagos jótállást) megtagadnak. A szerzői jogtulajdonos és együttműködő felek semmilyen körülmények között sem vállalnak felelősséget bármilyen közvetett, közvetlen, vélet-

lenszerű, különleges, egyedi vagy következményszerű kárért (ideértve de nem kizárólagosan a helyettesítő javak és szolgáltatások biztosítását, használat kiesést, adatvesztést, profitvesztést vagy egyéb üzleti tevékenység megszakítását), függetlenül attól, hogy bármilyen egyéb felelősségi viszony, elmélet mit állít, alapuljon ez akár szerződéses, objektív felelősségvállaláson, vétkes cselekményen (ideértve a gondatlanságot vagy egyéb cselekményt), amely A szoftver használatÁból bármilyen módon eredeztethető, még abban az esetben sem, ha ilyen jellegű káresemény bekövetkeztére előzetesen szá-MÍTANI I FHFTFTT.

## **Edzési célok**

Ismerve a pulzustartományunkat, mérhetjük és javíthatjuk kondíciónkat a következő elvek szerint:

- Pulzusunk jól jellemzi az edzés intenzitását.
- Adott pulzustartományban dolgozva javíthatjuk szív- és érrendszerünk terhelhetőségét és erejét.
- Ismerve pulzustartományunkat, megakadályozhatjuk a túledzést és csökkenthetjük a sérülés kockázat.

Amennyiben ismerjük maximális pulzusszámunkat, megadhatjuk azt a Forerunner beállításai között, ekkor a készülék kiszámolja a különféle edzési célokat szolgáló pulzustartományokat.

Ha nem ismerjük maximális pulzusszámunkat, alkalmazzuk az interneten fellelhető valamelyik kalkulátorprogramot. Egyes edzőtermekben és egészségközpontokban lehetőség van a maximális pulzusszám megállapítására szolgáló erőnléti felmérés elvégzésére. Az alapértelmezett maximális pulzusszámot megkapjuk, ha 220-ból kivonjuk éveink számát.

### **Tudnivalók a pulzustartományokról**

Sok atléta használja a pulzustartományokat szív- és érrendszerének erősségi mérésére, valamint kondíciójának javítására.

A pulzustartomány a percenkénti szívdobbanásokban meghatározott értéktartomány. A leggyakrabban alkalmazott öt tartományt 1-5-ig számozzák, ahol nagyobb szám nagyobb intenzitást jelez. Általánosságban a pulzustartományok a maximális pulzusszám százalékaként kerülnek meghatározásra.

## **Pulzustartomány kiosztási táblázat**

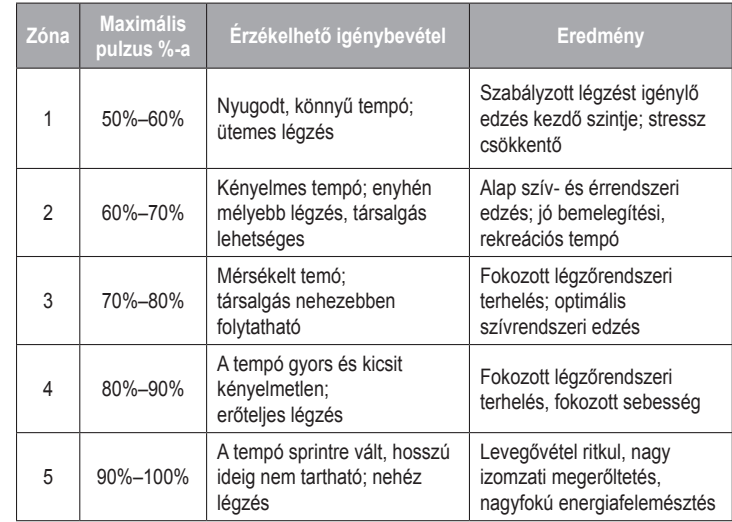

## **VO2 Max. szabványosított besorolások**

Az alábbi táblázat a VO2 Max. nem és korosztály szerinti szabványosított besorolásait mutatja.

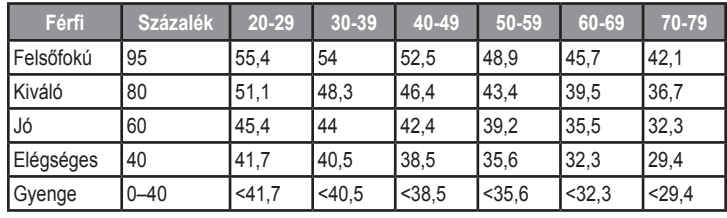

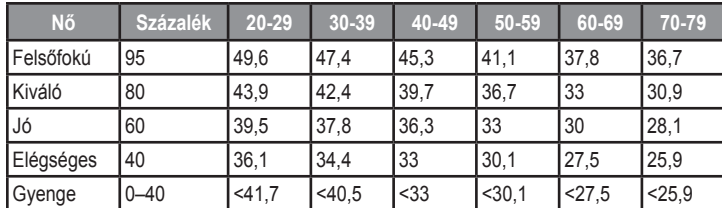

Az adatok közlése a Cooper Intézet engedélyével történt. További információk a www.CooperInstitute.org oldalon találhatók.

## **FTP besorolások**

Az alábbi táblázat nemek szerint mutatja a működési küszöbteljesítmény (FTP) szabványosított besorolásait.

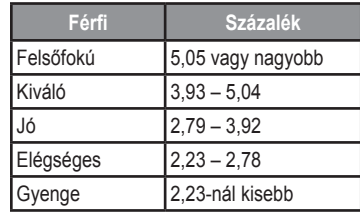

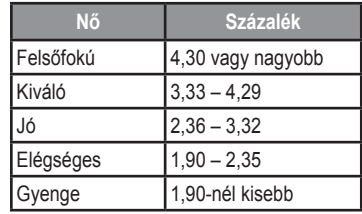

Az FTP besorolások Hunter Allen és Andrew Coggan kutatásain alapulnak (doktori disszertáció: *Edzés és versenyzés a teljesítménymérővel*, Boulder, CO: Velopress, 2010).

## **Tárgymutató**

#### **A** adat -tárolás 4, 44, 46 -átvitel 17, 42, 46 adatmezők 63, 80 akkumulátor töltése 72 energiatakarékos használat 79 alkalmazások 35-46 okostelefon 35 alvásfigyelés 33 ANT+ mérők 52-61 párosítás 52 automatikus görgetés 67 automatikus napi lépésszám cél 34 Auto Lap 66 Auto Pause 65 **B** beállítások 61-71 becsült befejezési idő 11, 12, 22, 26 beltéri edzés 6

Bluetooth-funkció 35, 40,

41-42, 46

Connect IQ 43 csapások 6, 80-88 cserealkatrészek 77, 89 csukló alapú pulzusmérő 13-15

**E** ébresztés 37 edzés képernyők 3, 63, 67 -tervek 7 -napló 44 edzések 6-12 letöltése edzési cél 10, 91 elveszett telefon 37 energiatakarékos használat 79 erőnléti állapot 23, 28 értesítések 36 **F** felhasználói adatok 61 törlése 78 felhasználói profil 61 fiziológiai mérések 22-31 frissítés, szoftver 76, 79 futási dinamika 18-22 függőleges oszcilláció

 18, 20, 82 függőleges arány 18, 20, 82 FTP becslés 31 besorolások 95 **G** Garmin Connect adattárolás 42, 46 Garmin Connect Mobile 35, 41 Garmin Express 76 szoftver frissítése 79 GLONASS vétel 67-68, 77 GPS-vevő 67-68, 77 kikapcsolása 6, 62 **H** hangjelzések 71 hangos jelentések 37 háttérvilágítás 70 hibaelhárítás 76-79 **I** idő beállítások 69 időjárás 38, 40 időjárás widget 40 időzónák 69-70

**K** karóra mód 1, 68 kerékpározás 2 készenléti mód 1, 68 készülékazonosító 78 kiegészítők 77, 89 körök 44,66, 85 **L** laktátküszöb 29 lépéshossz 18 lépésszámláló 53 lezárás, nyomógomb 1 **M** medence hossz 5 mentés, tevékenységek 3, 44 mértékegységek 71 metronóm 66 multisport 3 műszaki adatok 72 **N** napló 44 törlése 45 letöltése számítógépre 46 naptár 7 Ne zavarj! mód 41 nyelv 69

nyomógombok 1 lezárása 1 **O** okostelefon 35

alkalmazások 35-46 párosítás 35 óra 69-70 kézi idő állítás 69 számlapok 43, 48, 69 **P**

pályák 50-52 letöltése 51 párosítás, okostelefon 35 párosítás, ANT+ mérő 52 pedálütem 81, 87 profilok felhasználói 61 tevékenység 61 pulzusmérés úszás alatt 4 pulzusszám riasztás 63 mérő 4, 55-61 tartományok 15, 92-93 pulzusszám adatok sugárzása 17 **R** regenerálódási tanácsadó 26

regenerálódási pulzusszám 27 rendszerbeállítások 69-71 rezgés 71 riasztások 63 **S** Saját nap widget 39 sebesség 44, 87 riasztás 64 tempó/sebesség 71 mértékegység 71 séta/futás riasztás 64 stressz szint 23, 28 swolf pontszám 6, 81 számláló 1, 3 számlapok 43, 48, 69 személyes rekordok 12 törlése 13 szívritmus riasztás 63 mérő 4, 55-61 tartományok 15, 92-93 szoftver frissítés 79 változat 78 szoftver felhasználói szerződés 89 **T**

ikonok 2

tartományok pulzusszám 15, 92-93 teljesítmény 54, 87, 95 teljesítmény mérők 54 tartományok 54, 87, 95 tempó 44, 64, 71, 87 térképek 48 tevékenység figyelés 32 tevékenységek mentése 3 feltöltése 39, 42, 46 tisztítás 74 töltés 72 törlés összes felhasználói adat 78 futás adat 3 edzésnapló 45 személyes rekordok 13 triatlon edzés 4 **U** újraindítás lefagyásnál 78 UltraTrac mód 68 USB 45, 79 kapcsolat bontása 46 úszás 4, 55 **V** váltott ütemű edzések 8

verseny egy korábbi tevékenység ellen 11 VIRB távvezérlés 40 virtuális edzőpartner 10 VO2 Max. becslés 23-25 **W** widgetek 38 **Z** zenelejátszó vezérlő 37